# **WTADJUST Example #1**

# *SUDAAN Statements and Results Illustrated*

- MODEL
- WTMIN
- WTMAX
- LOWERBD
- UPPERBD

# *Input Data Set(s):*

# *Example*

*Consider a cross-over clinical trial with multivariate failure time data. Compute the Kaplan-Meier survival probability curve corresponding to time to onset of angina pectoris, at each level of a treatment variable.*

# *Solution*

This first example will illustrate the steps one would follow to compute a nonresponse and poststratification adjustment as outlined in *Exhibit 1*. This example illustrates some of the issues one will likely encounter, and appropriate steps that can be taken to address these issues. The data used in this example was simply made up for illustration purposes. The data is provided in *Exhibit -2*. The output in this example was generated using the SAS-callable version of SUDAAN.

#### **Exhibit 1.Data Used in Example 25-1**

*Note: Columns in this table correspond to the following variables: RECID STRATA PSU WEIGHT REGION RACE GENDER RESP*

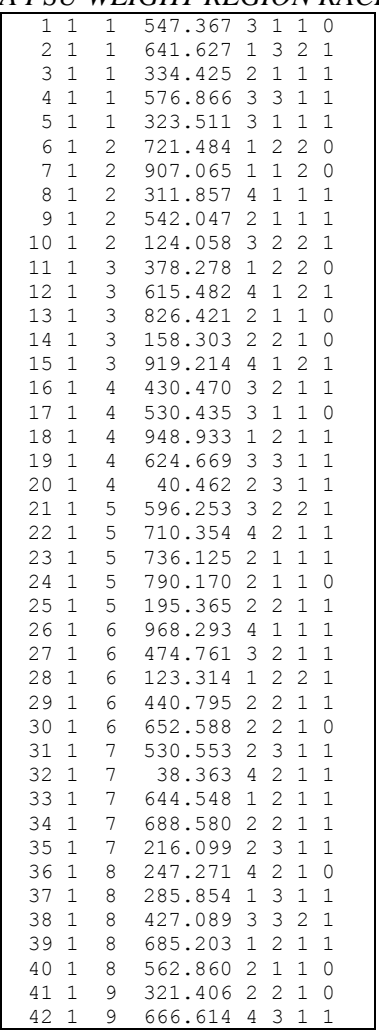

# **Exhibit 1. Data Used in Example 25-1-cont.**

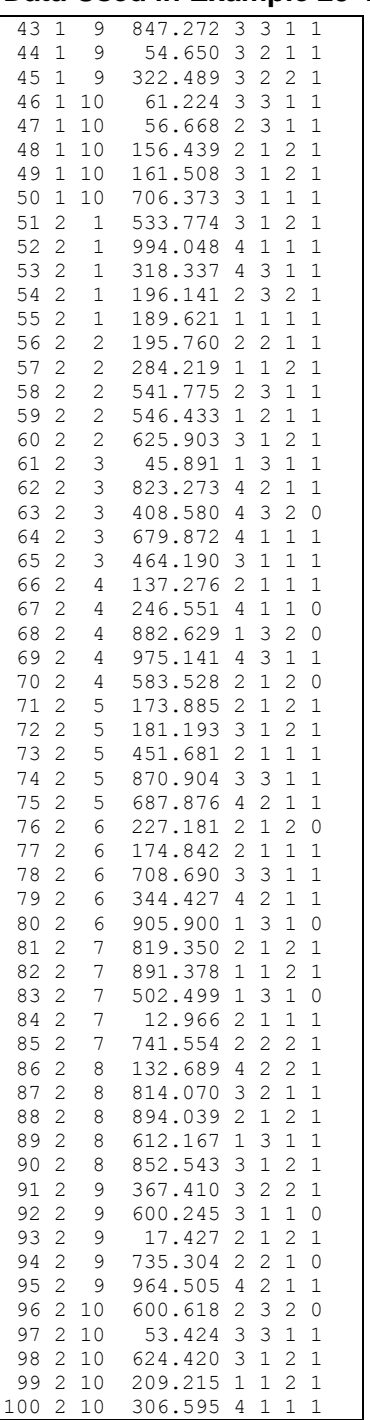

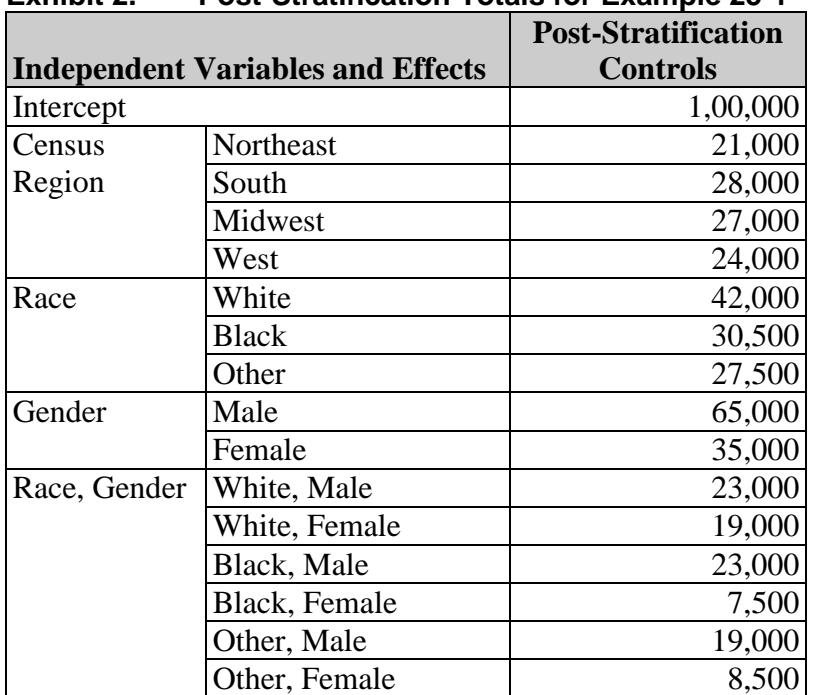

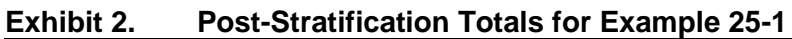

To begin, we simply use a DATA statement in SAS to read the data into a working dataset (*Exhibit 3*). Attributes are defined for the variables that will be used in the modeling process. We assume that this data was collected from a study in which the primary sampling units (PSUs) were randomly selected, with replacement, within the stratum defined by the variable STRATA. We also assume that the WEIGHT on this file represents the inverse of the probability of selecting each person.

After the data are read into a working dataset called ONE, it is sorted by STRATA and PSU for efficiency reasons. Recall that SUDAAN requires the dataset to be sorted by the NEST variables, unless the NOTSORTED option is specified on the PROC statement.

```
proc format;
value race 1="White"
           2="Black"
           3="Other";
value gend 1="Male"
           2="Female";
value reg 1="Northeast"
            2="South"
           3="Midwest"
           4="West";
value resp 1="Resp"
           0="Nonresp";
run;
Data One;
Input recid strata psu weight region race gender resp;
Attrib region label="Census Region" format=reg.;
Attrib race label="Race" format=race.;
Attrib race label="Race" format=race.;<br>Attrib gender label="Gender" format=gend.;
Attrib resp label="0/1 Respondent Indicator" format=resp.;
CARDS;
  1 1 1 547.367 3 1 1 0
 2 1 1 641.627 1 3 2 1
 3 1 1 334.425 2 1 1 1
 4 1 1 576.866 3 3 1 1
  5 1 1 323.511 3 1 1 1
.
.
.
95 2 9 964.505 4 2 1 1
 96 2 10 600.618 2 3 2 0
 97 2 10 53.424 3 3 1 1
98 2 10 624.420 3 1 2 1
 99 2 10 209.215 1 1 2 1
100 2 10 306.595 4 1 1 1
;
run;
Proc Sort Data=One;
By strata psu;
Run;
```
Before a nonresponse adjustment is requested, we first use SUDAAN's CROSSTAB procedure to examine response rates and to compute weighted totals (*Exhibit 4*). These totals will be needed for verification purposes, after the WTADJUST procedure is implemented. In general, it is always a good idea to check weight sums before and after each weight adjustment is applied. (This is Step 1 in the recommended steps of *Exhibit 1*.)

#### **Exhibit 4. CROSSTAB Code**

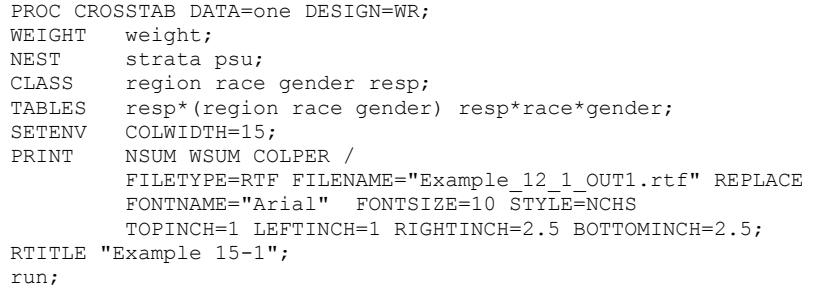

In this CROSSTAB procedure, we request that the output be sent to a file called Example\_12\_1\_OUT1.rtf. This output will be in rich text format.

An excerpt from the SAS .LST file is provided in *Exhibit 5*, below.

**Exhibit 5. Excerpt from .LST file**

```
 S U D A A N
            Software for the Statistical Analysis of Correlated Data
           Copyright Research Triangle Institute August 2008
                                Release 10.0
DESIGN SUMMARY: Variances will be computed using the Taylor Linearization
Method, Assuming a With Replacement (WR) Design
    Sample Weight: WEIGHT
    Stratification Variables(s): STRATA
    Primary Sampling Unit: PSU
Number of observations read : 100 Weighted count : 49024
Denominator degrees of freedom : 18
```
And the RTF file Example\_12\_1\_OUT1.rtf file contains the following tables (*Exhibit 6*):

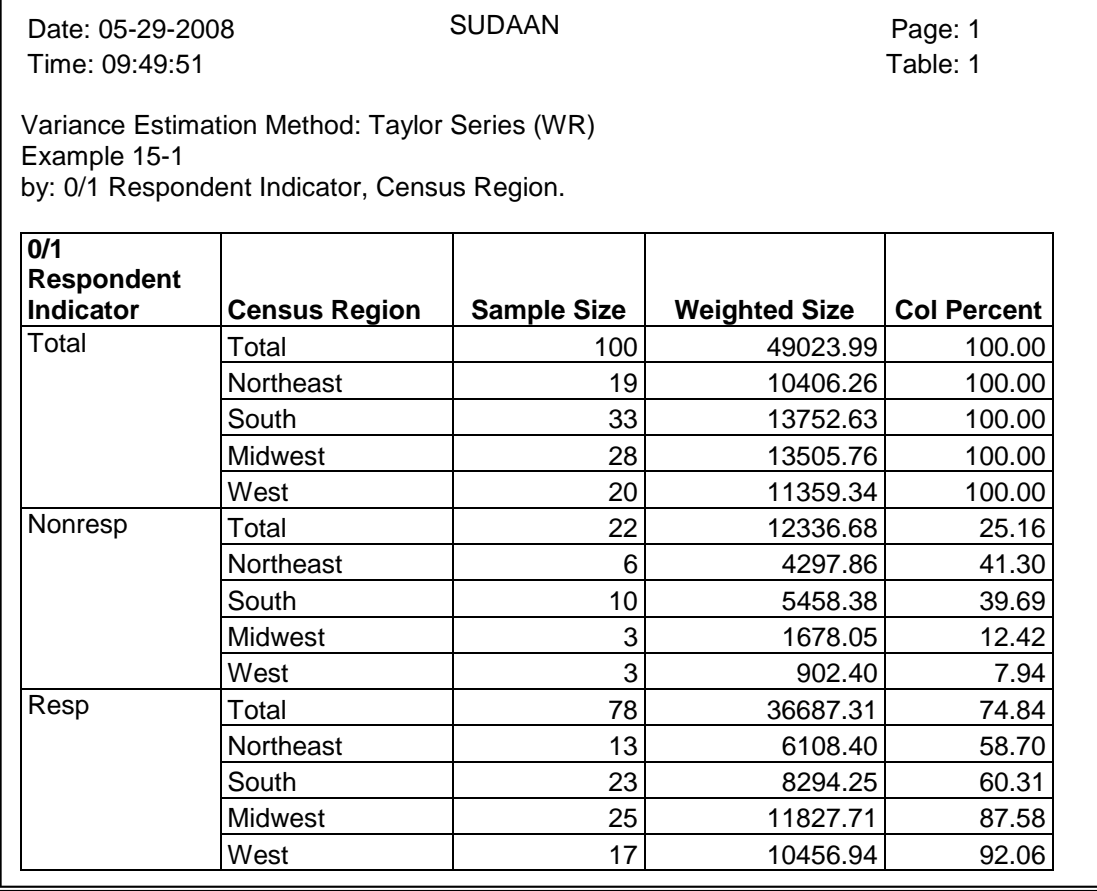

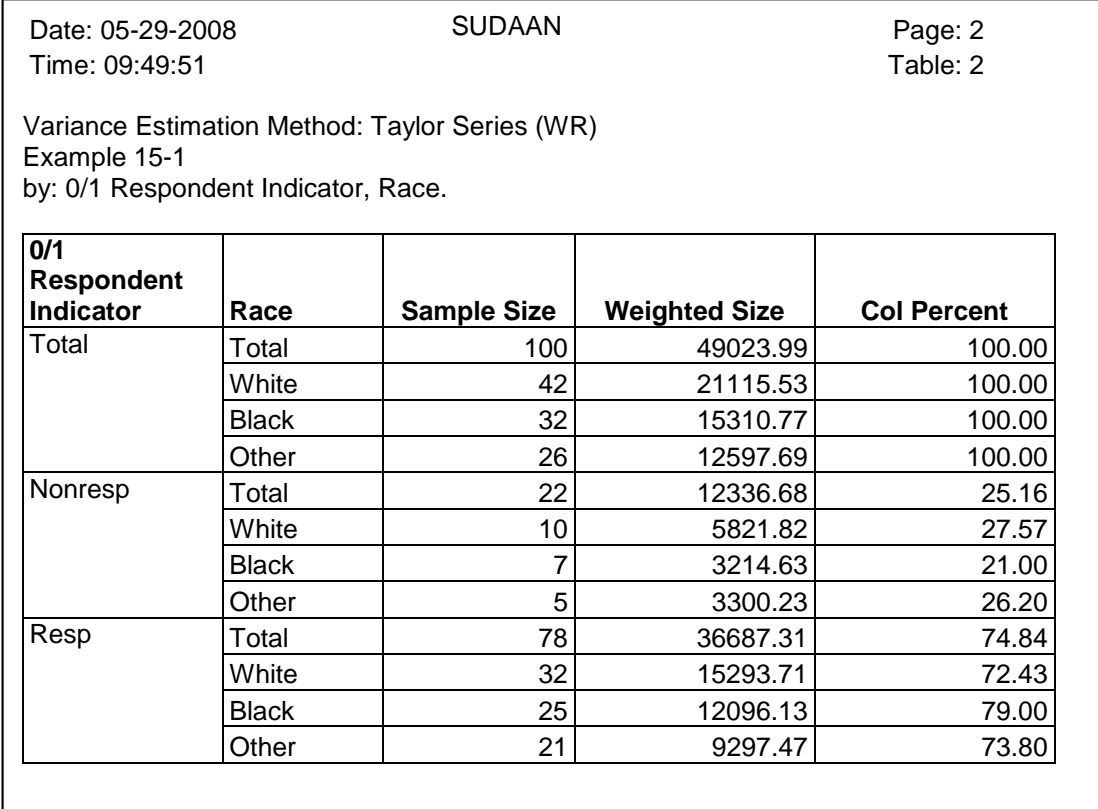

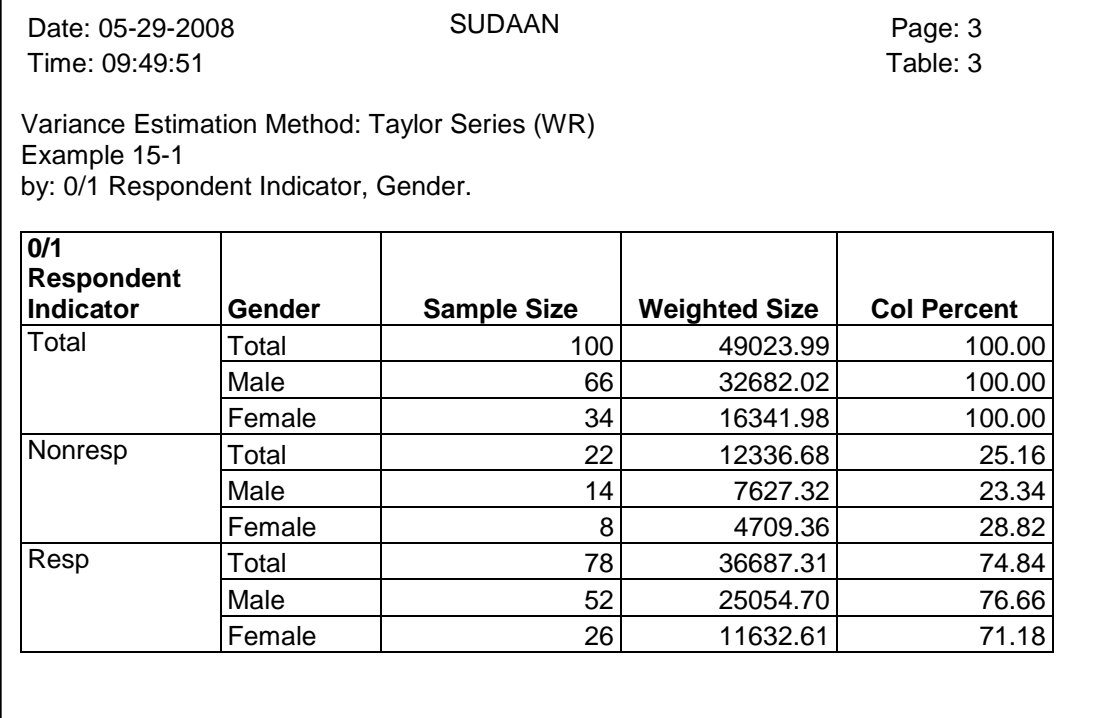

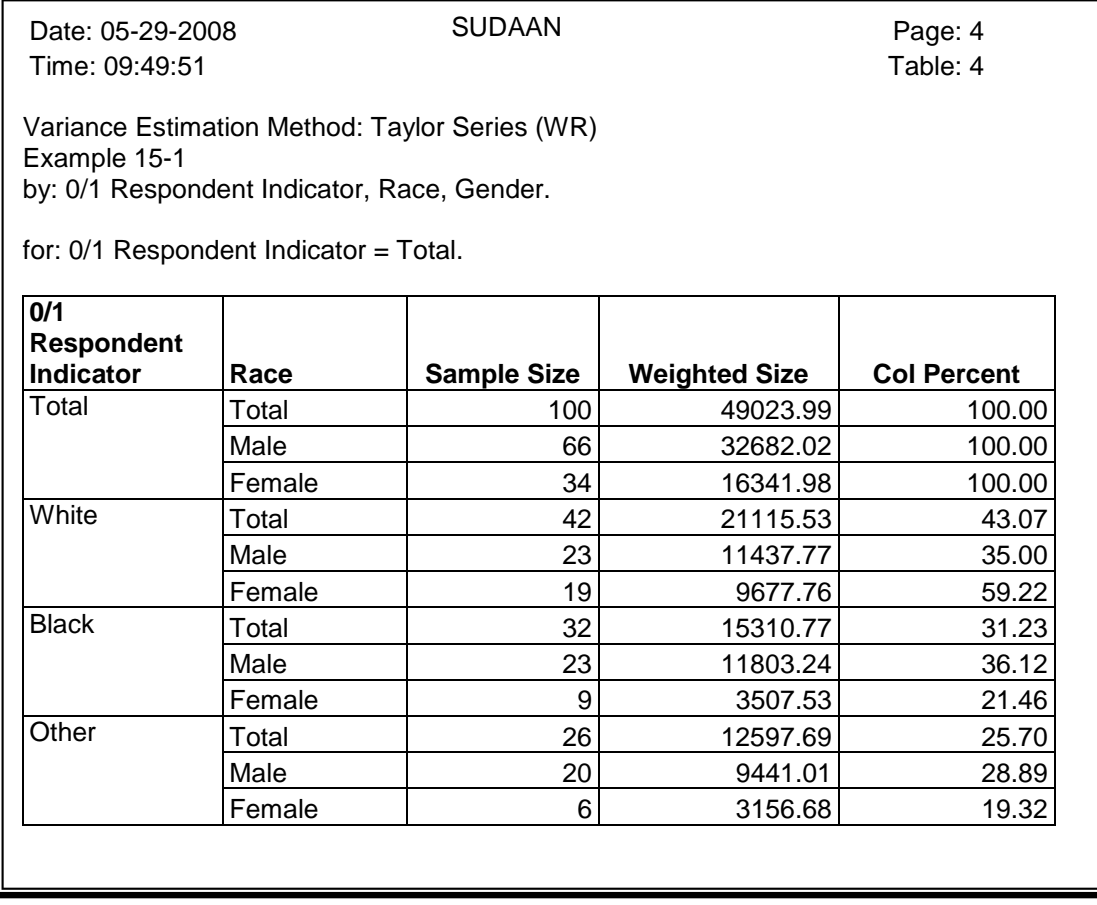

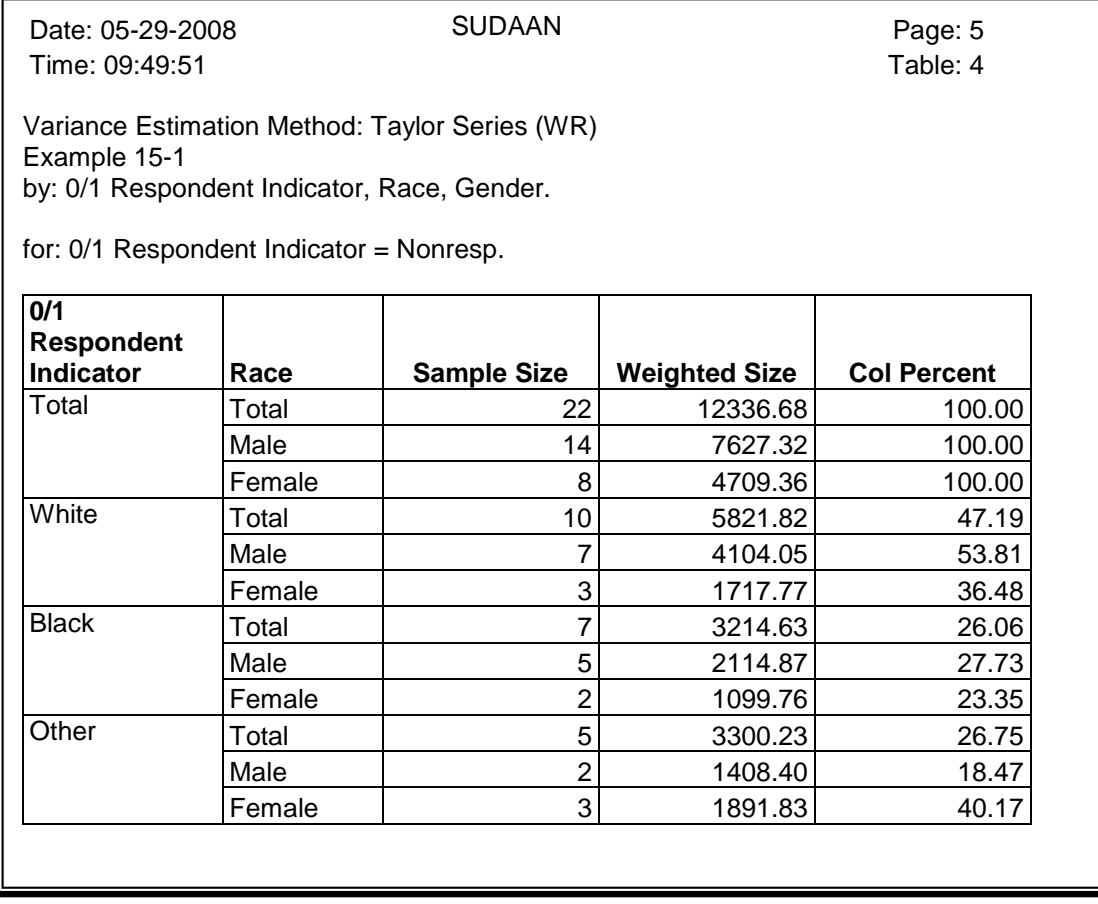

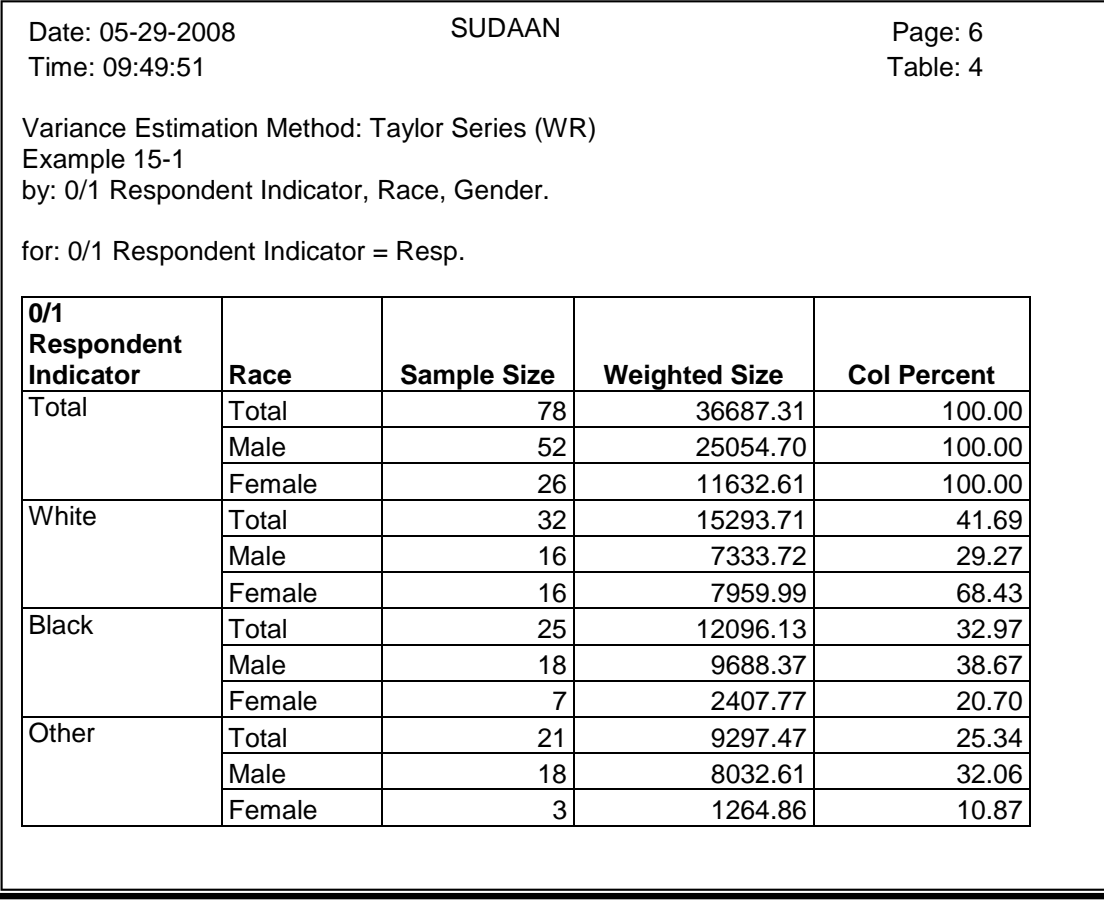

We seek to create nonresponse adjustments that will force the reweighted respondent totals to equal the weighted sample totals, across the levels of REGION, RACE, GENDER and the interaction of RACE with GENDER. These weighted sample totals are displayed in *Exhibit 6*, above, under the "Weighted Size' column, along the rows corresponding to 0/1 Respondent Indicator = Total. Note that the column percents in the first three pages of the output in *Exhibit 6*, along the "Resp" rows, represent the weighted response rates. For example, the weighted response rate in the Northeast Census Region is 58.70% (see page 1 of *Exhibit 6*).

The following WTADJUST procedure was initially run with this data (Step 2 in *Exhibit 1*). Similar to the previous run, all output was requested in rich text format (RTF). In this case, the output was sent to a file called Example\_12\_1\_OUT2.rtf.

#### **Exhibit 7. WTADJUST Procedure**

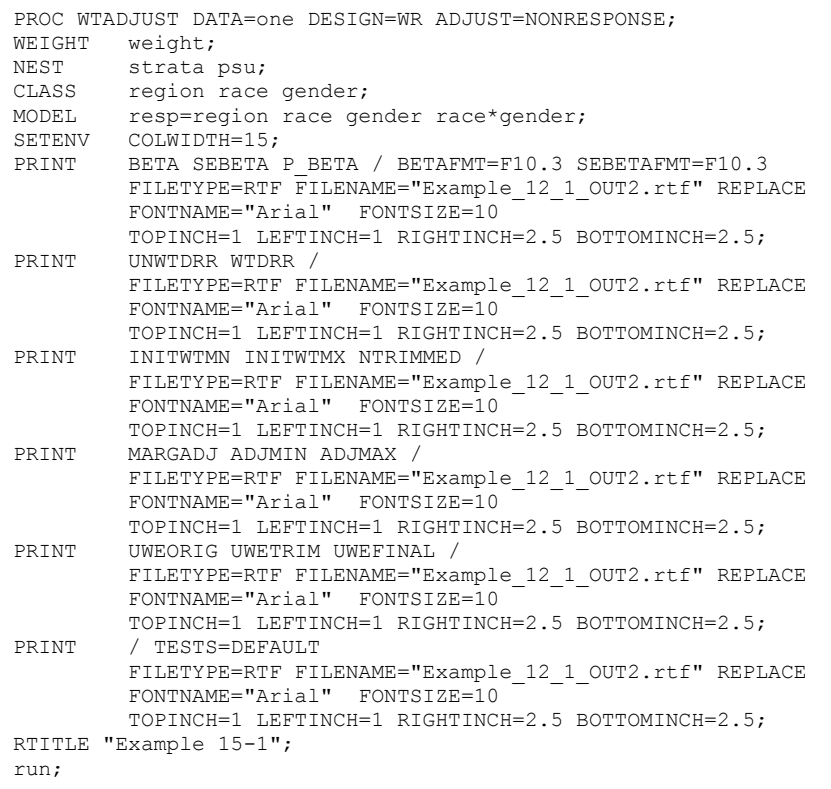

Notice in *Exhibit 7* that there are six PRINT statements all pointing to the same file (Example\_12\_1\_OUT2.RTF). This is permissible with both TEXT and RTF style output. When this occurs within the same procedure call, SUDAAN will append the tables corresponding to each print statement within the file. Note that if Example\_12\_1\_OUT2.rtf was specified in a second SUDAAN procedure within the same job, then the output generated from the first procedure would be overwritten. SUDAAN will only append tables to a file when the FILENAME appears on multiple PRINT statements within the same PROC.

*Exhibit 8* shows the output file, Example\_12\_1\_OUT2.rtf.

# **Exhibit 8. Example\_12\_1\_OUT2.RTF**

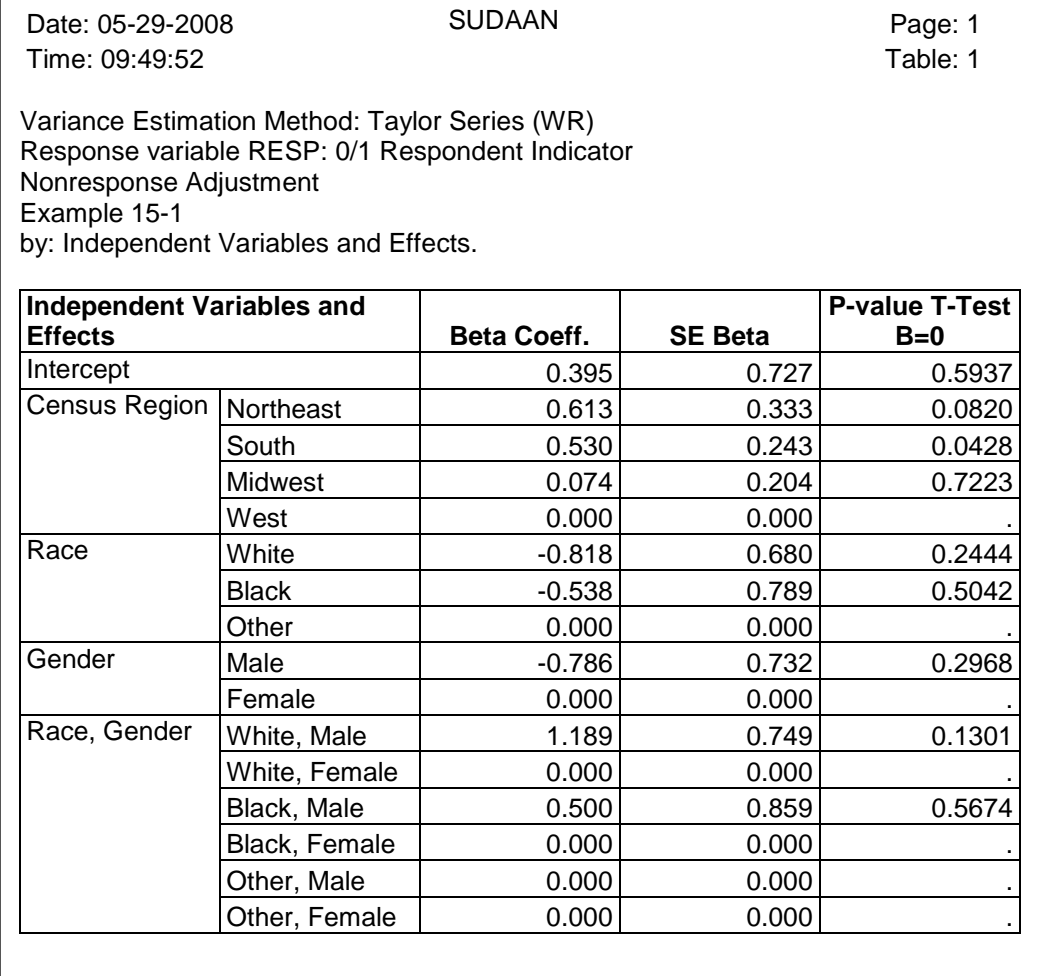

#### **Exhibit 8. Example\_12\_1\_OUT2.RTF-cont.**

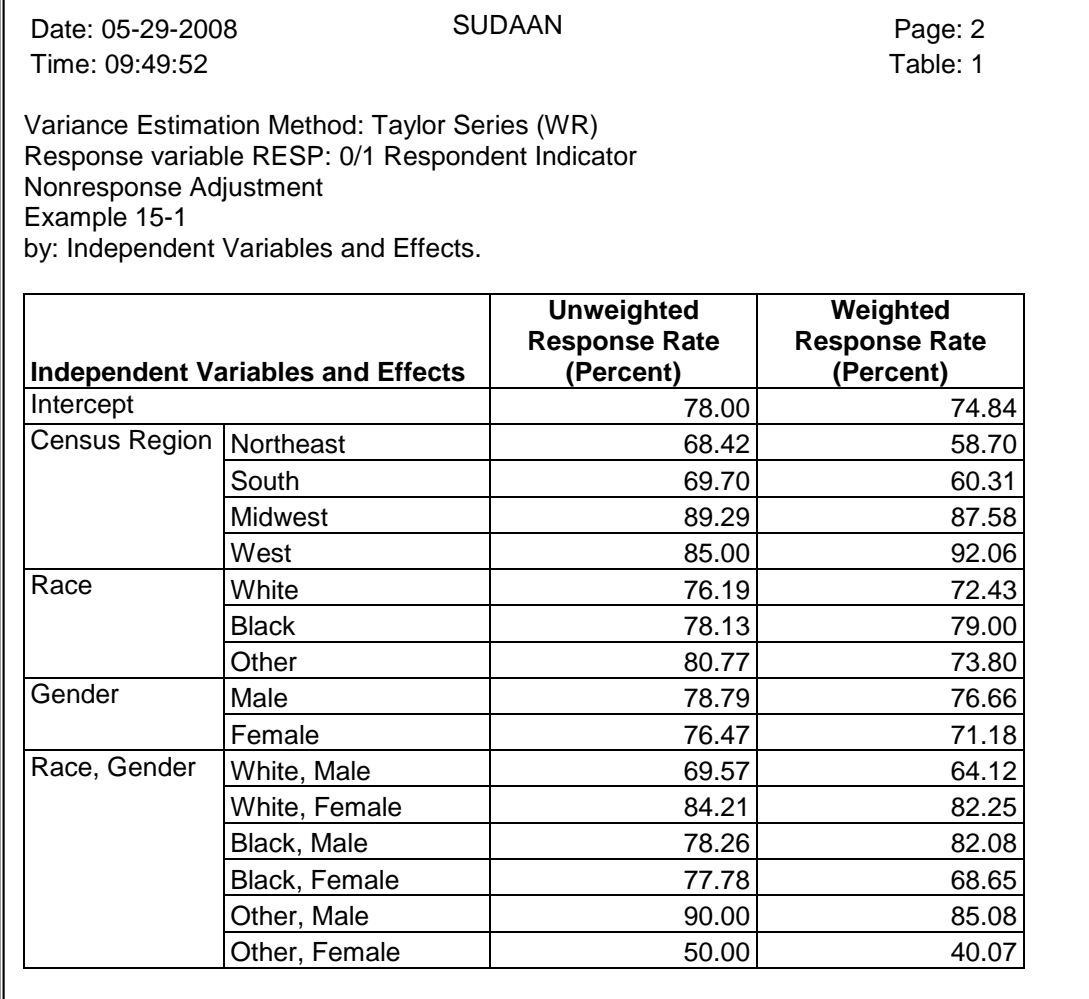

#### **Exhibit 8. Example\_12\_1\_OUT2.RTF-cont.**

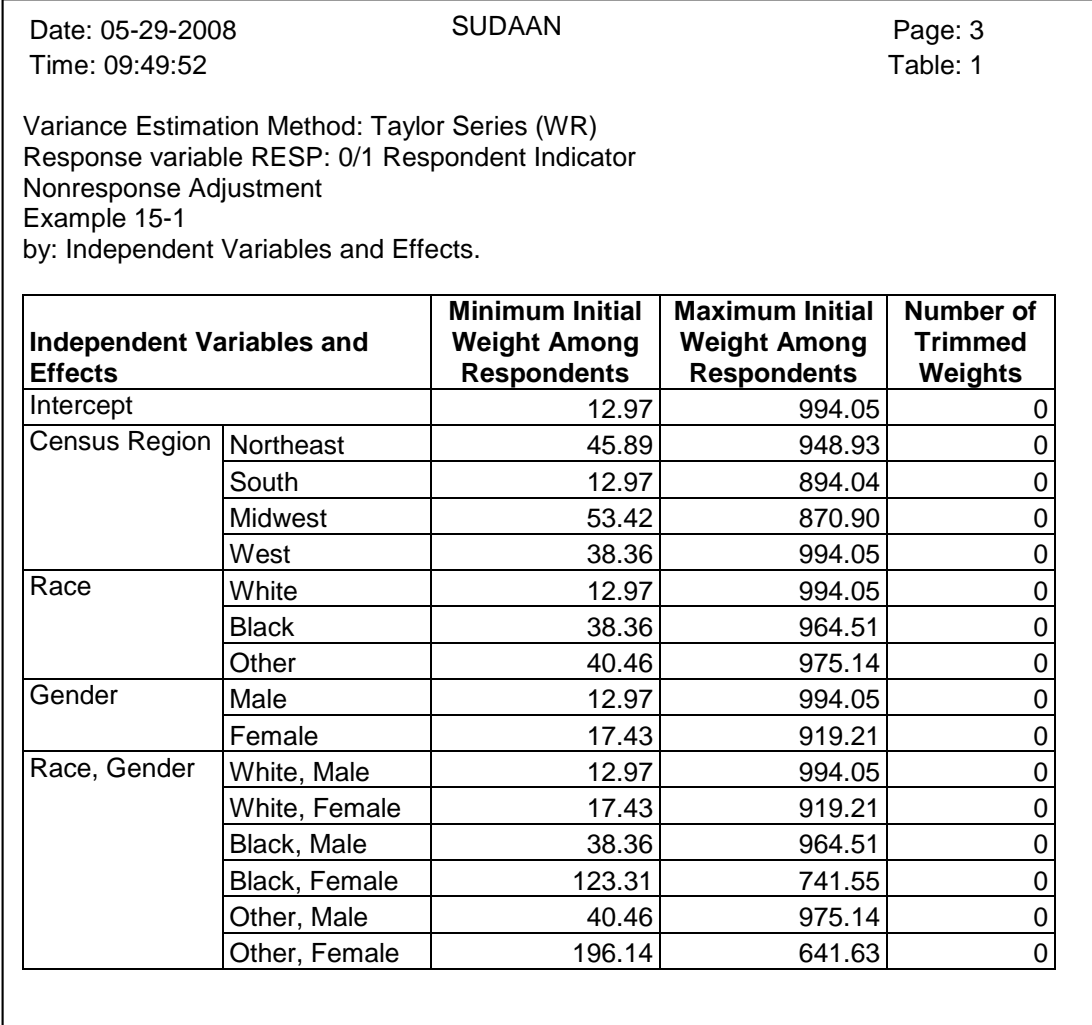

#### **Exhibit 8. Example\_12\_1\_OUT2.RTF-cont.**

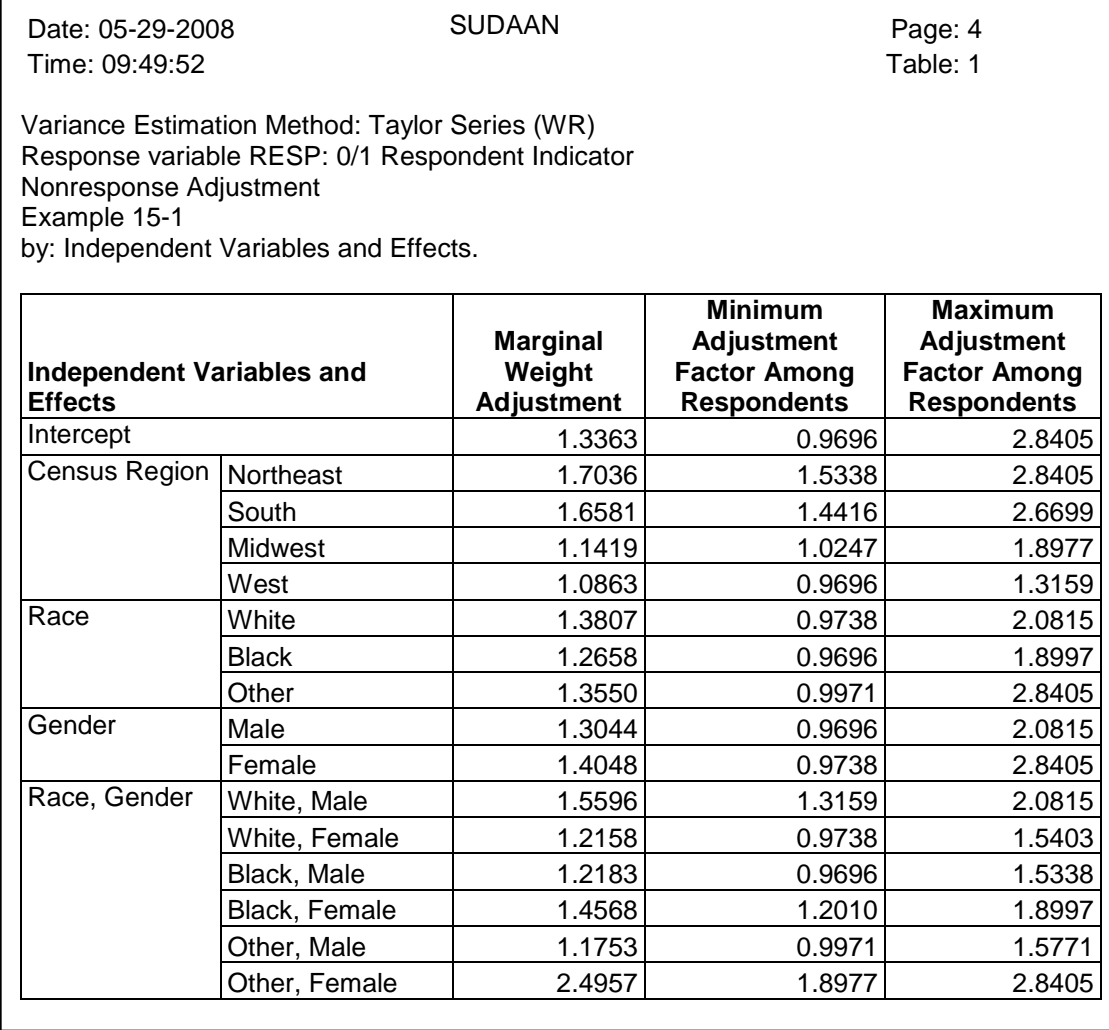

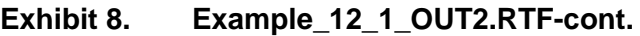

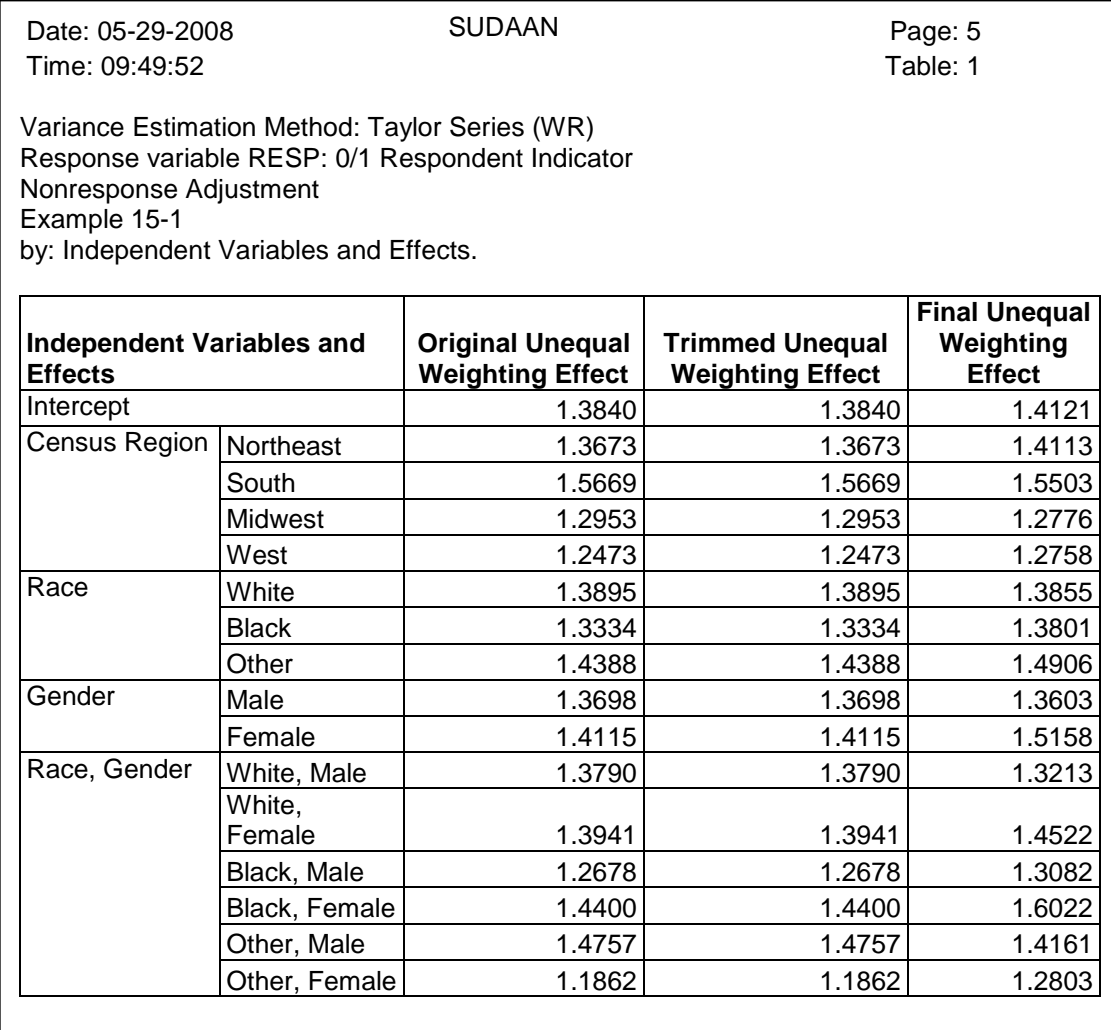

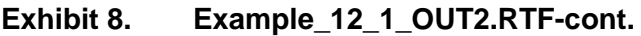

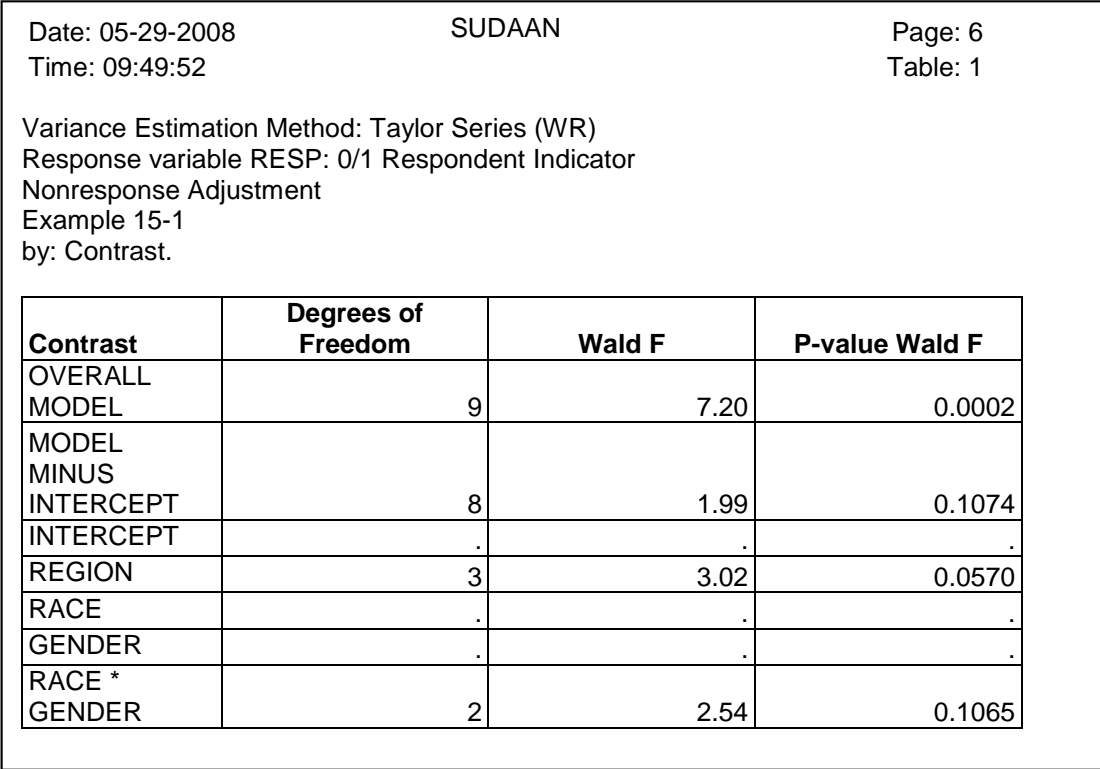

Page 2 of *Exhibit 8*, above, shows that the weighted response rate varies from 40% (Other, Female) to about 92% (West) across the levels of the categorical variables. Page 5 of *Exhibit 12-1-8* shows that the unequal weighting effect is the same (1.3840) both before and after weight trimming. This latter observation is not surprising, since we did not request that the weights be trimmed yet.

Page 6 of **Exhibit 8** shows that the race by gender interaction term is not significant in this model. In some applications, one may want to reduce the number of explanatory variables in the model, for example, by removing the nonsignificant covariates. Reducing the number of explanatory variables will tend to reduce the unequal weighting effect, thereby possibly reducing the variance of subsequent estimates generated with the final adjusted weight. In other applications, one may want to force certain variables in the adjustment process, primarily to reduce bias in estimates generated with the final adjusted weight. In this example, we keep the main effects of region, race and gender in the model, as well as the interaction of race and gender, regardless of their statistical significance.

In general, the next step in a weight adjustment process is to establish weight truncation bounds, if desired. Any weight larger than a specified maximum weight, or smaller than a specified minimum weight, will be trimmed or padded to meet the appropriate bound. In this example, we impose a minimum weight threshold of 20 and a maximum weight threshold of 980. There are various ways of establishing appropriate bounds – some of these are discussed in the *Section 15.3.1* of the **SUDAAN 10 Language Manual**. In this particular case, these bounds are arbitrary.

The WTADJUST code, including WTMIN and WTMAX, is displayed in *Exhibit 9*, and the resulting output is displayed in *Exhibit 10*.

#### **Exhibit 9. WTADJUST Procedure**

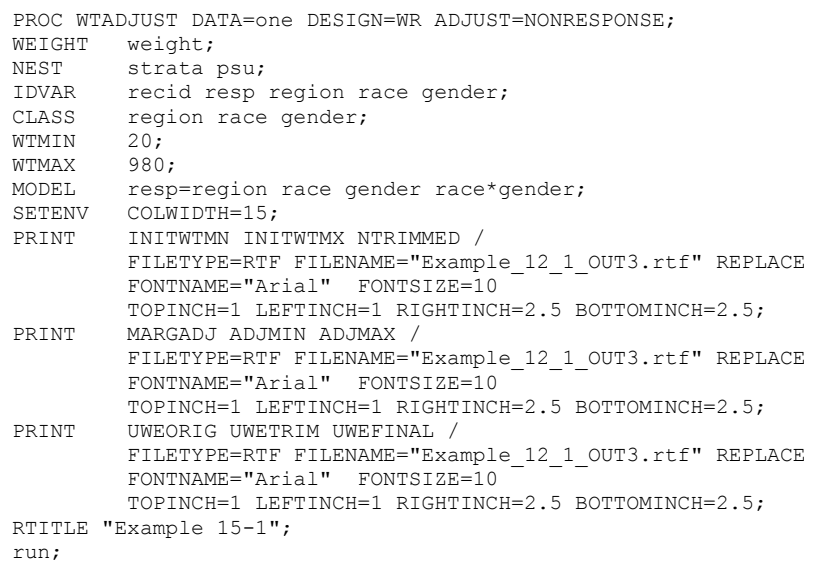

# **Exhibit 10. Example\_12\_1\_OUT3.rtf**

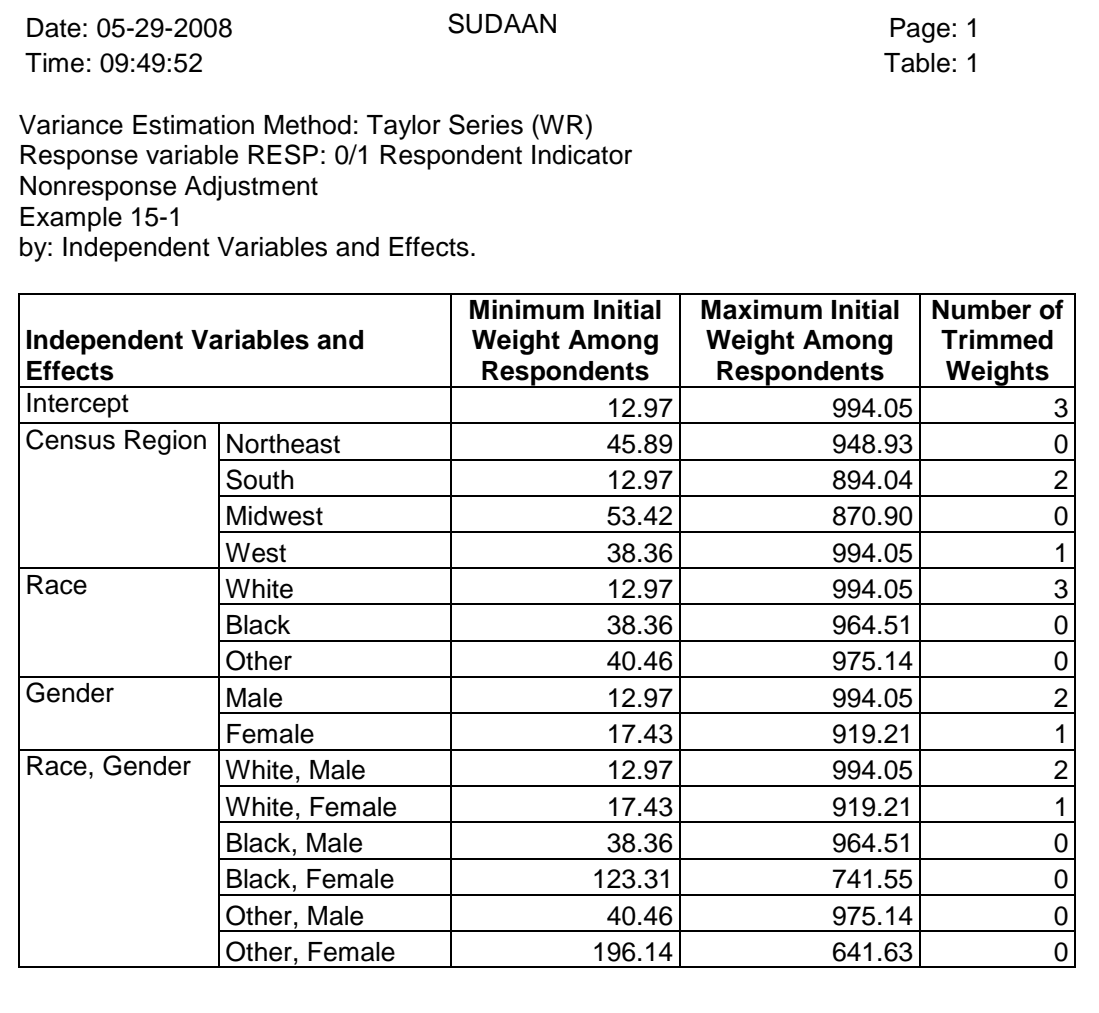

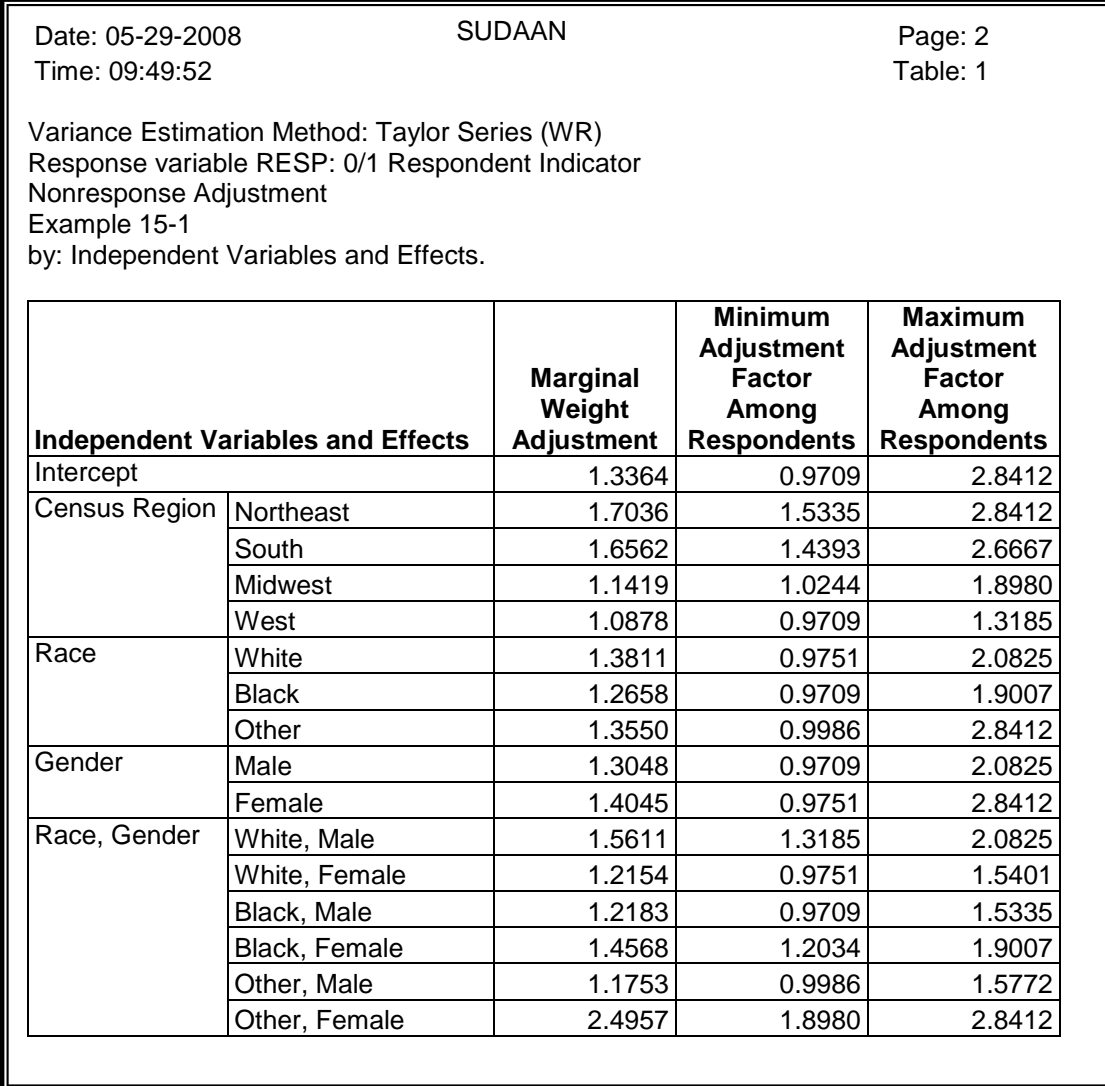

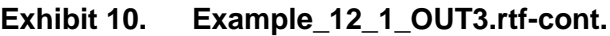

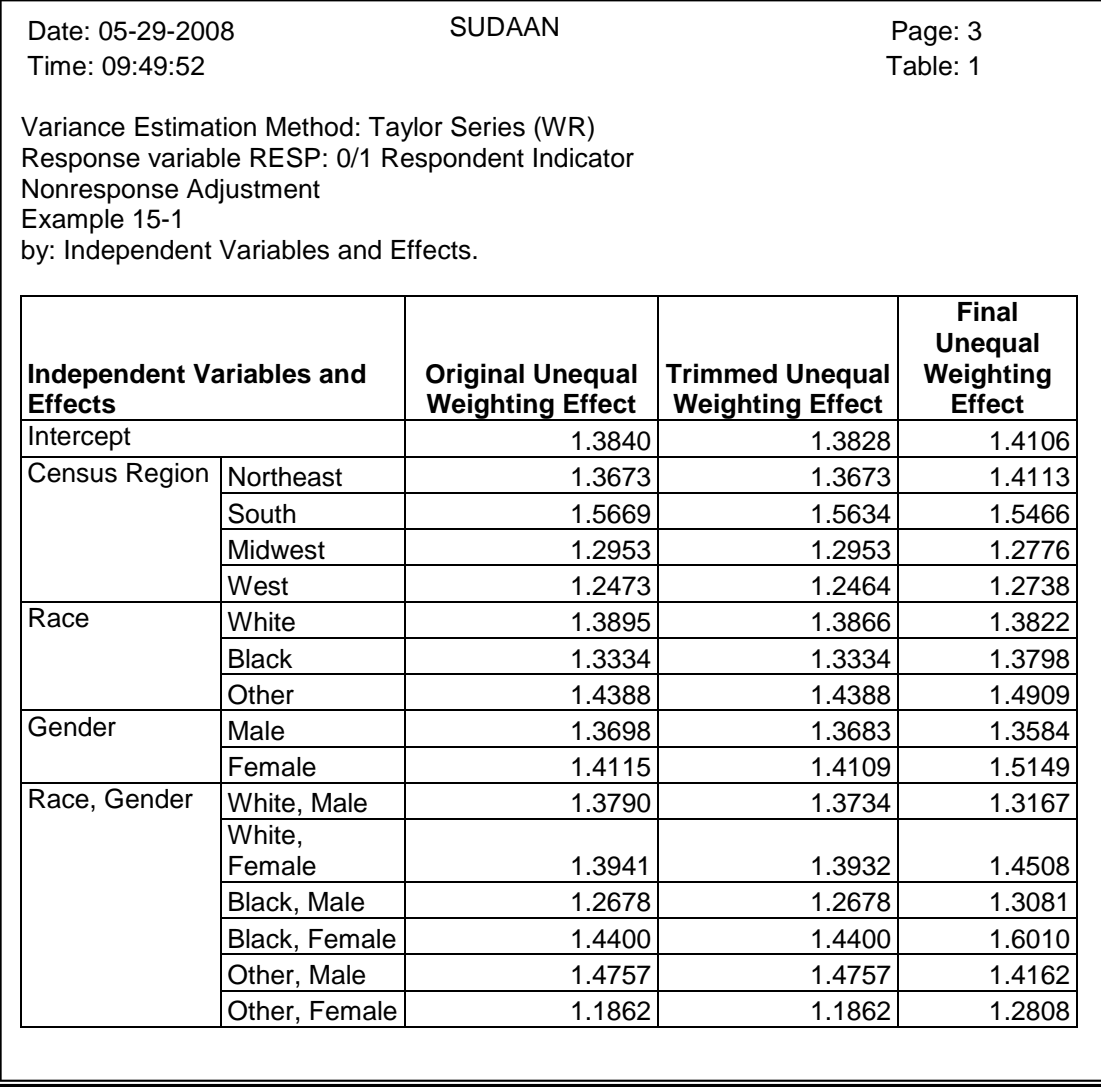

Notice that page 1 of *Exhibit 10* indicates that three weights were trimmed, and page 3 indicates that the overall unequal weighting effect was reduced slightly from 1.3840 to 1.3828.

Next, we turn out attention to setting appropriate bounds on the weight adjustment procedure. Page 2 of *Exhibit 10* indicates that the minimum nonresponse adjustment observed over the entire respondent sample is .9709 (see line for Intercept). In general, for nonresponse applications, we would prefer the nonresponse adjustment to be one or greater so that every respondent represents themselves in the final estimate, as well as some portion of the nonrespondents. *Exhibit 10* also indicates that the maximum nonresponse adjustment over the entire respondent sample is 2.8412. Again, in general, our objective is to minimize this as much as possible, in order to reduce the unequal weighting effect. Note that in many applications, reducing the upper bound can actually increase the unequal weighting, so monitoring the unequal weighting effect during this process is relatively important.

The Marginal Weight Adjustment in *Exhibit 10* provides some guidance on feasible values for the upper and lower bounds on the nonresponse adjustment. Upper and lower bounds can be set for the whole sample, or for subgroups of the sample. If you are interested in establishing one upper and one lower bound that would apply to the entire sample, then the lower bound must be set to something smaller than

the smallest number that appears in this column (1.0878), and the upper bound must be set to something greater than the largest number that appears in this column (2.4957).

Suppose we had ignored the Marginal Weight Adjustment and set the lower bound to 1.00 and the upper bound to 1.80. *Exhibit 11* presents the code for this example. *Exhibit 12* and *Exhibit 13* presents the associated output.

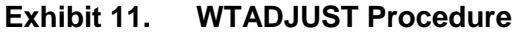

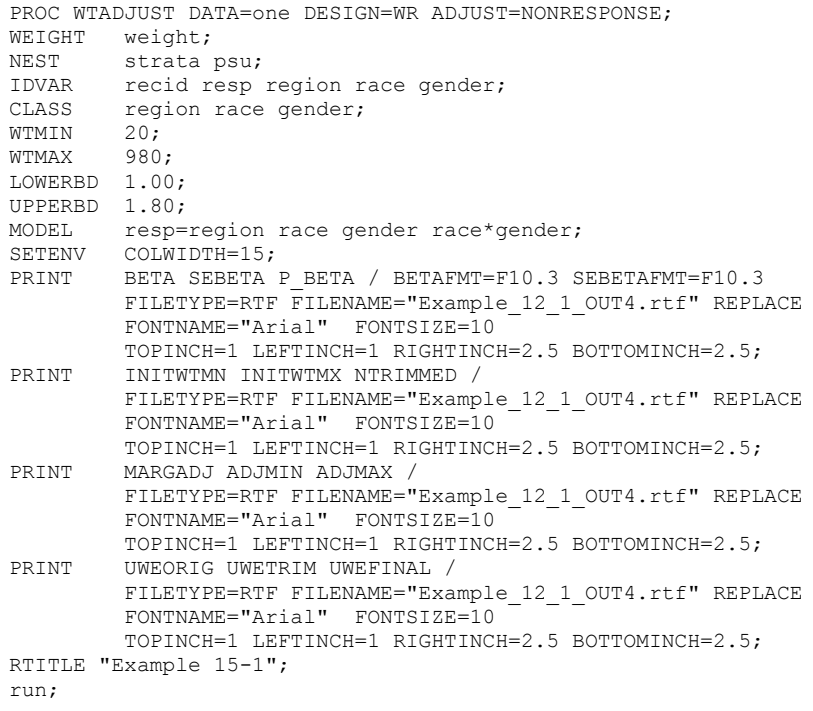

#### **Exhibit 12. Excerpt from the .LST file**

S U D A A N Software for the Statistical Analysis of Correlated Data Copyright Research Triangle Institute August 2008 Release 10.0 DESIGN SUMMARY: Variances will be computed using the Taylor Linearization Method, Assuming a With Replacement (WR) Design Sample Weight: WEIGHT Stratification Variables(s): STRATA Primary Sampling Unit: PSU Number of zero responses : 22<br>Number of non-zero responses : 78 Number of non-zero responses : Warning: Parameters have not converged in 10 iterations Number of observations read : 100 Weighted count: 49024 Observations used in the analysis : 100 Weighted count: 49024<br>Denominator degrees of freedom : 18 Denominator degrees of freedom : Maximum number of estimable parameters for the model is 9 File ONE contains 20 Clusters 20 clusters were used to fit the model Maximum cluster size is 5 records Minimum cluster size is 5 records Sample and Population Counts for Response Variable RESP Based on observations used in the analysis 0: Sample Count 22 Population Count 12337<br>1: Sample Count 78 Population Count 36687 Population Count

#### **Exhibit 13. Example\_12\_1\_OUT4.rtf**

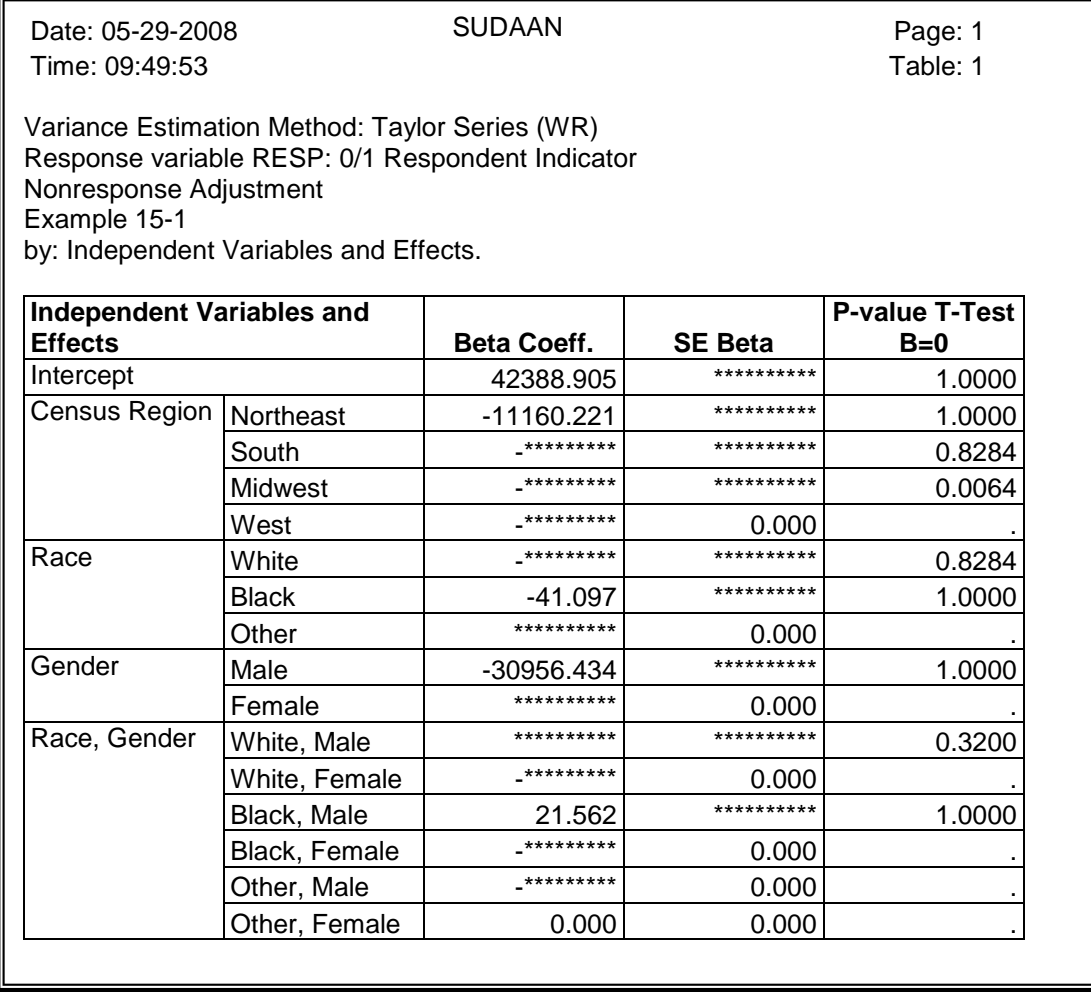

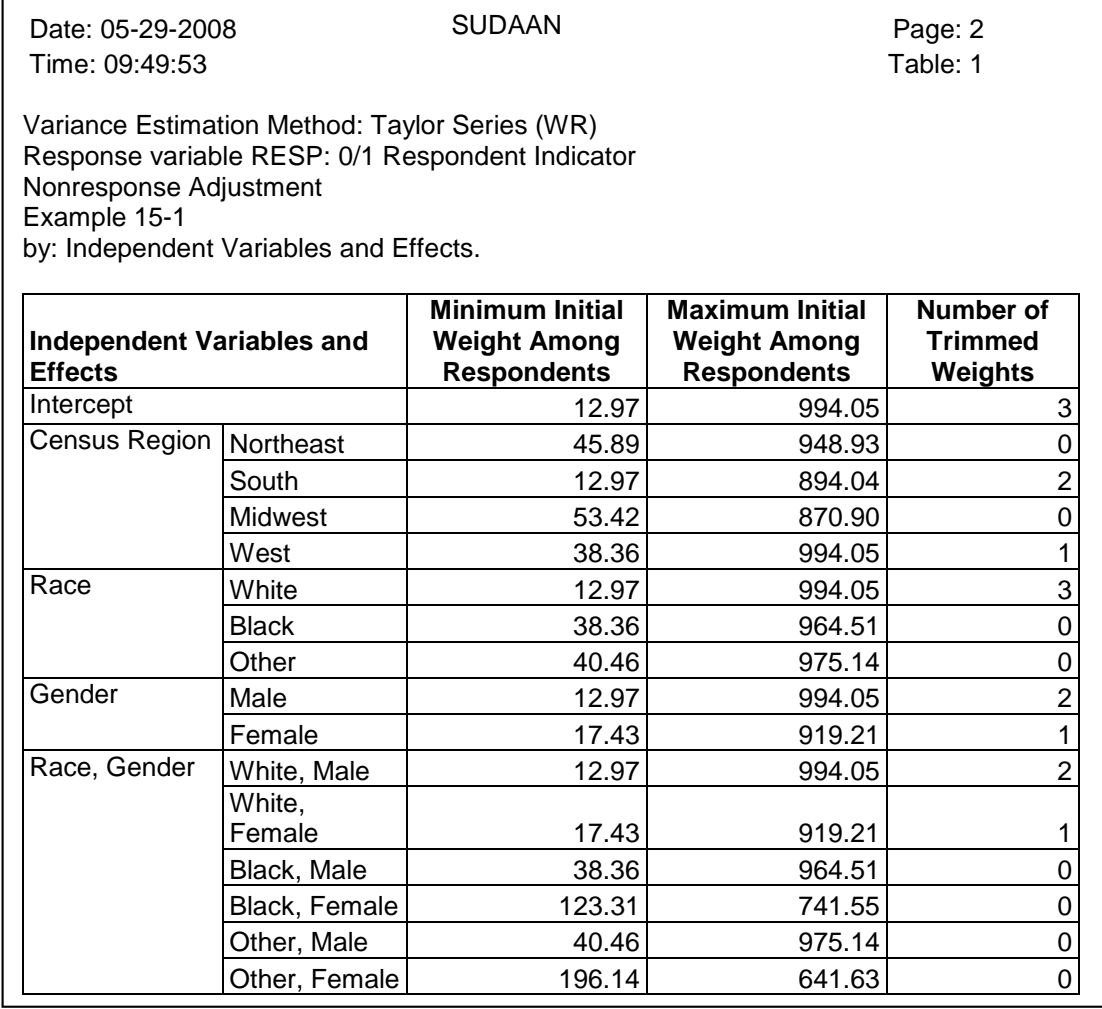

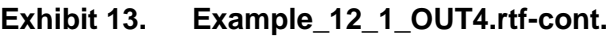

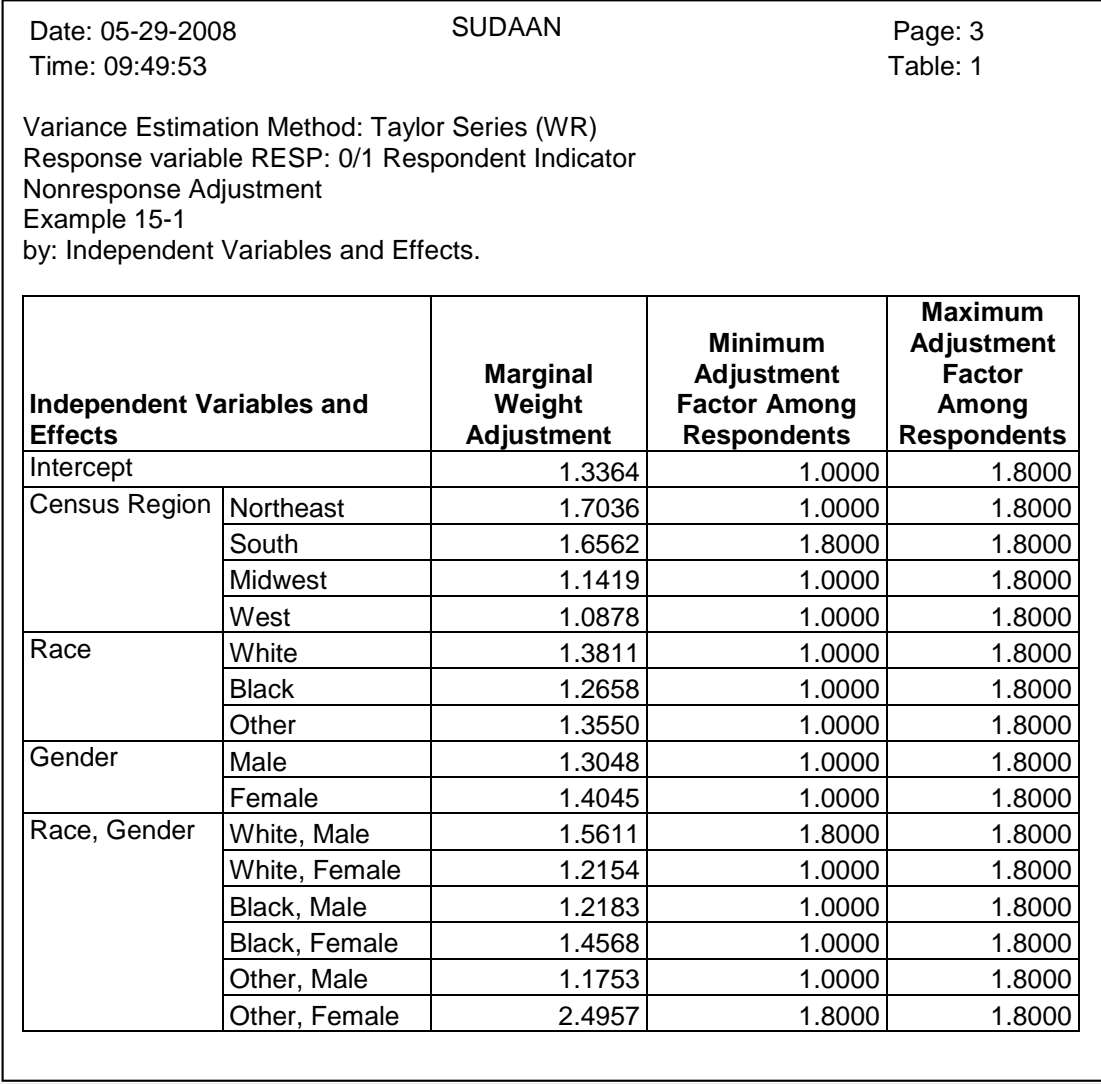

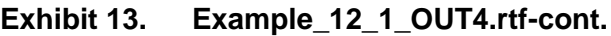

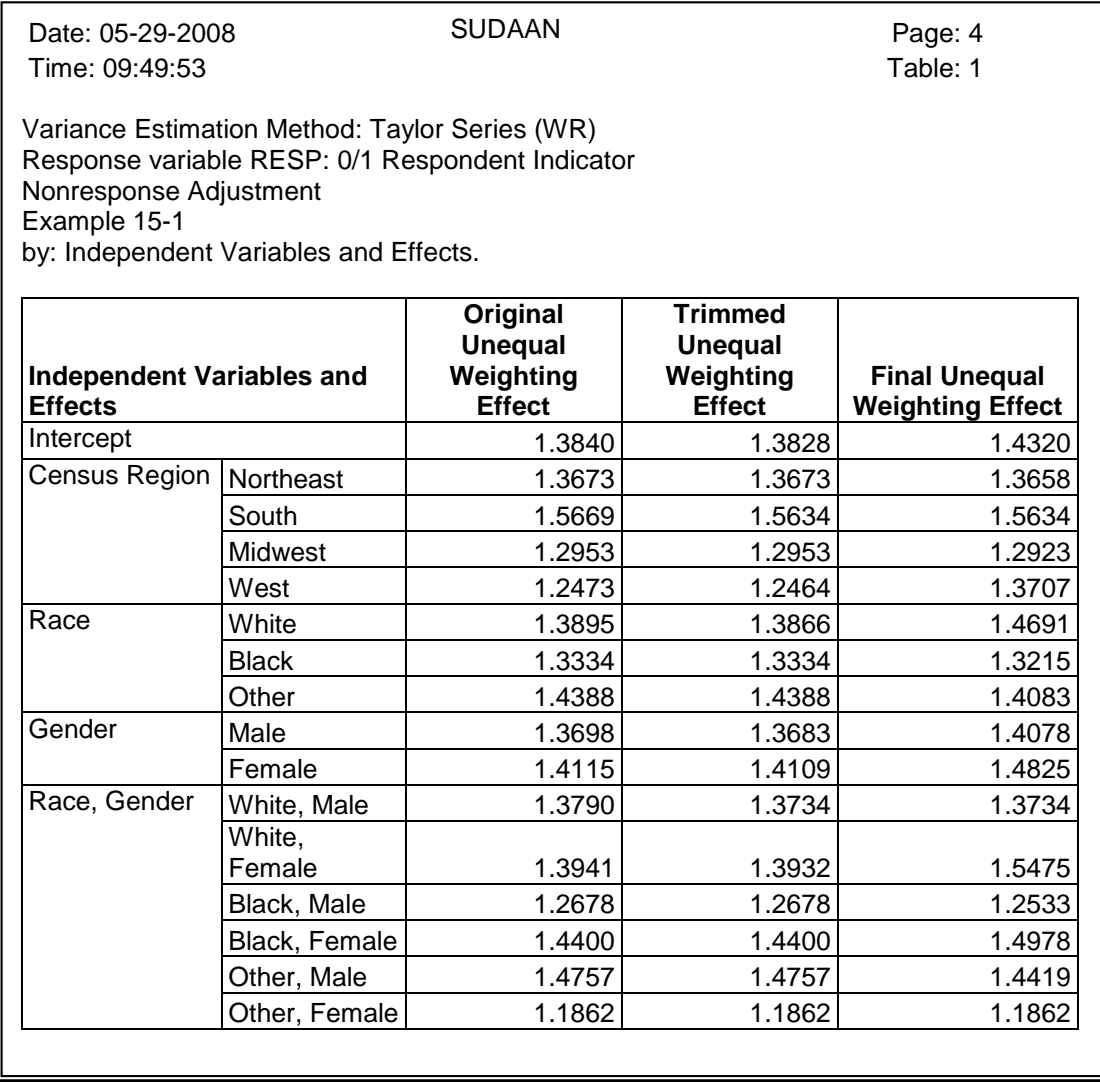

There are two pieces of information in this output that provide some indication that the model did not work correctly. First, in the .LST file (*Exhibit 12*), we see the message:

Warning: Parameters have not converged in 10 iterations

Second, the estimated beta coefficients in *Exhibit 13* are "\*\*\*\*\*", which indicate that they are too large or too small to print. These messages indicate that the model did not converge and that the betas are going to infinity (or negative infinity).

The above weight adjustment was re-run with a more appropriate upper bound on the nonresponse adjustment. In the following run, we chose an upper bound of 2.50, which is just greater than the maximum marginal weight adjustment of 2.4957.

#### **Exhibit 14. WTADJUST Procedure**

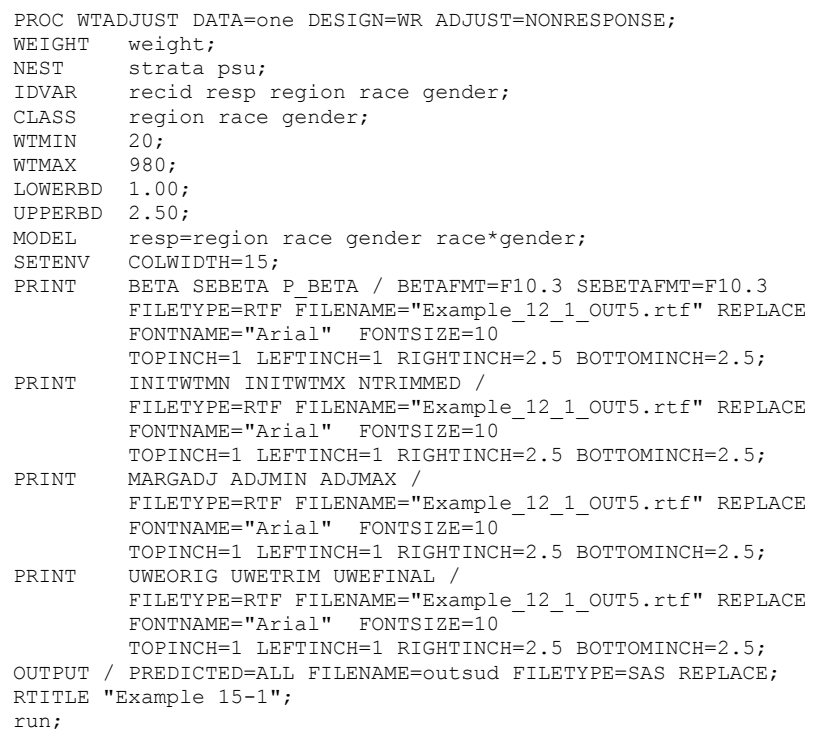

# **Exhibit 15. Example\_12\_1\_OUT5.rtf**

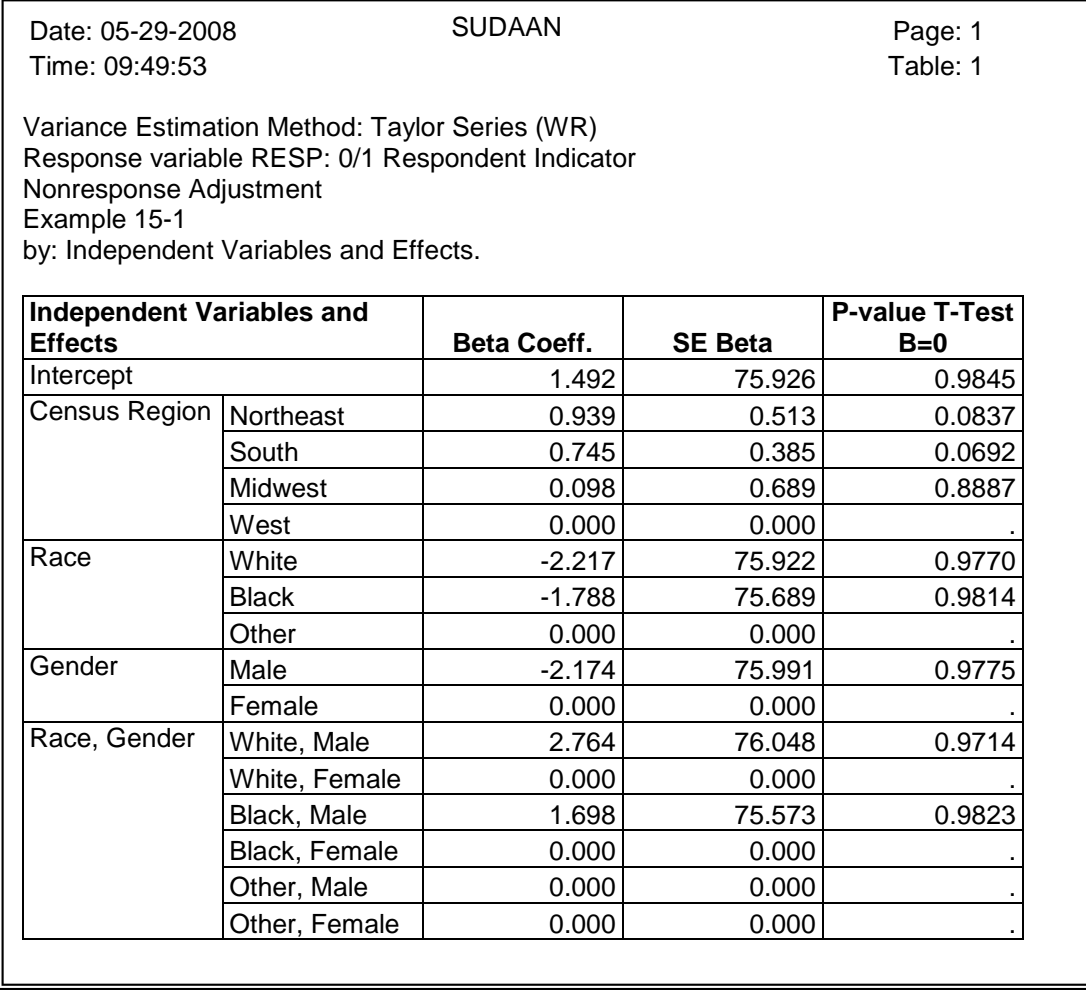

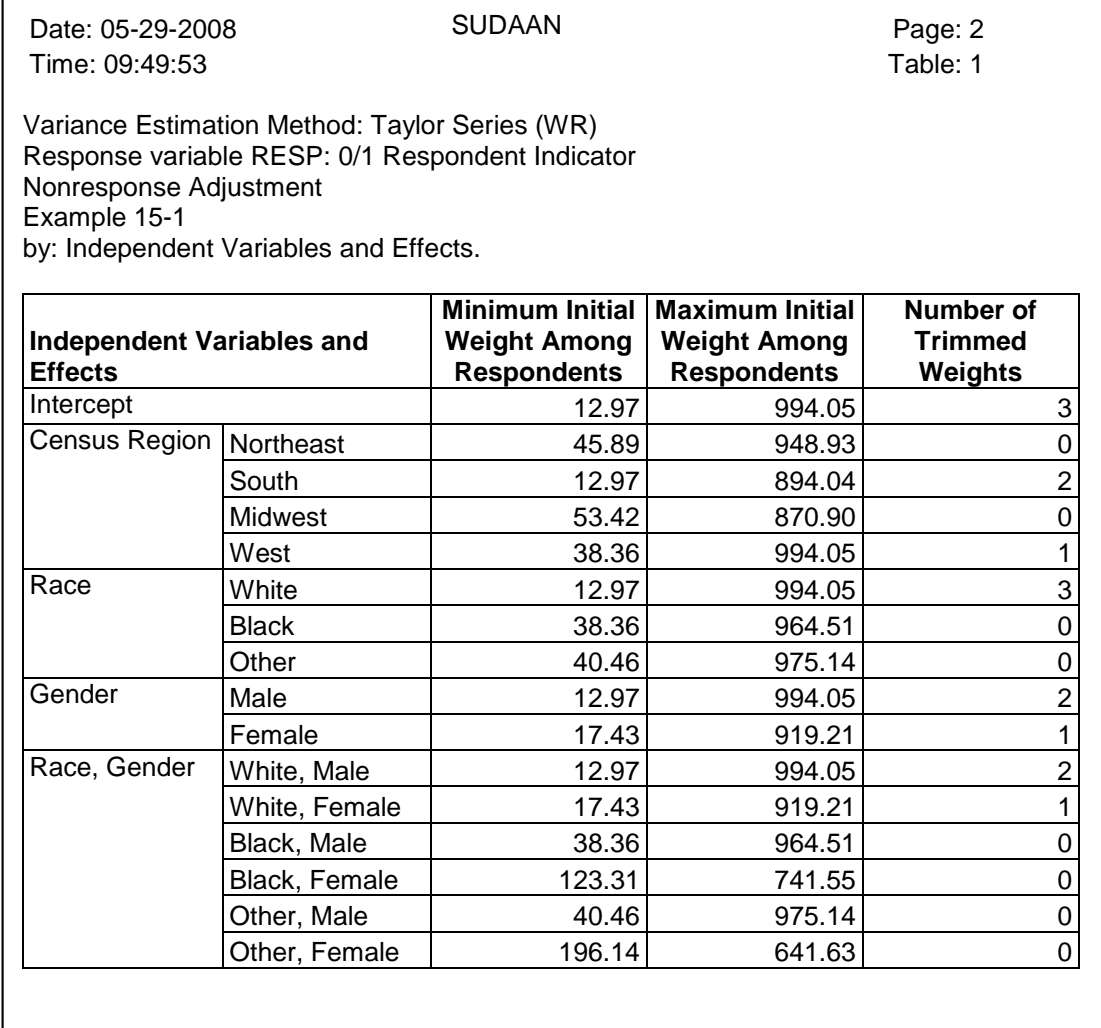

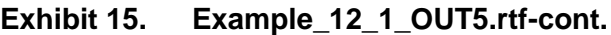

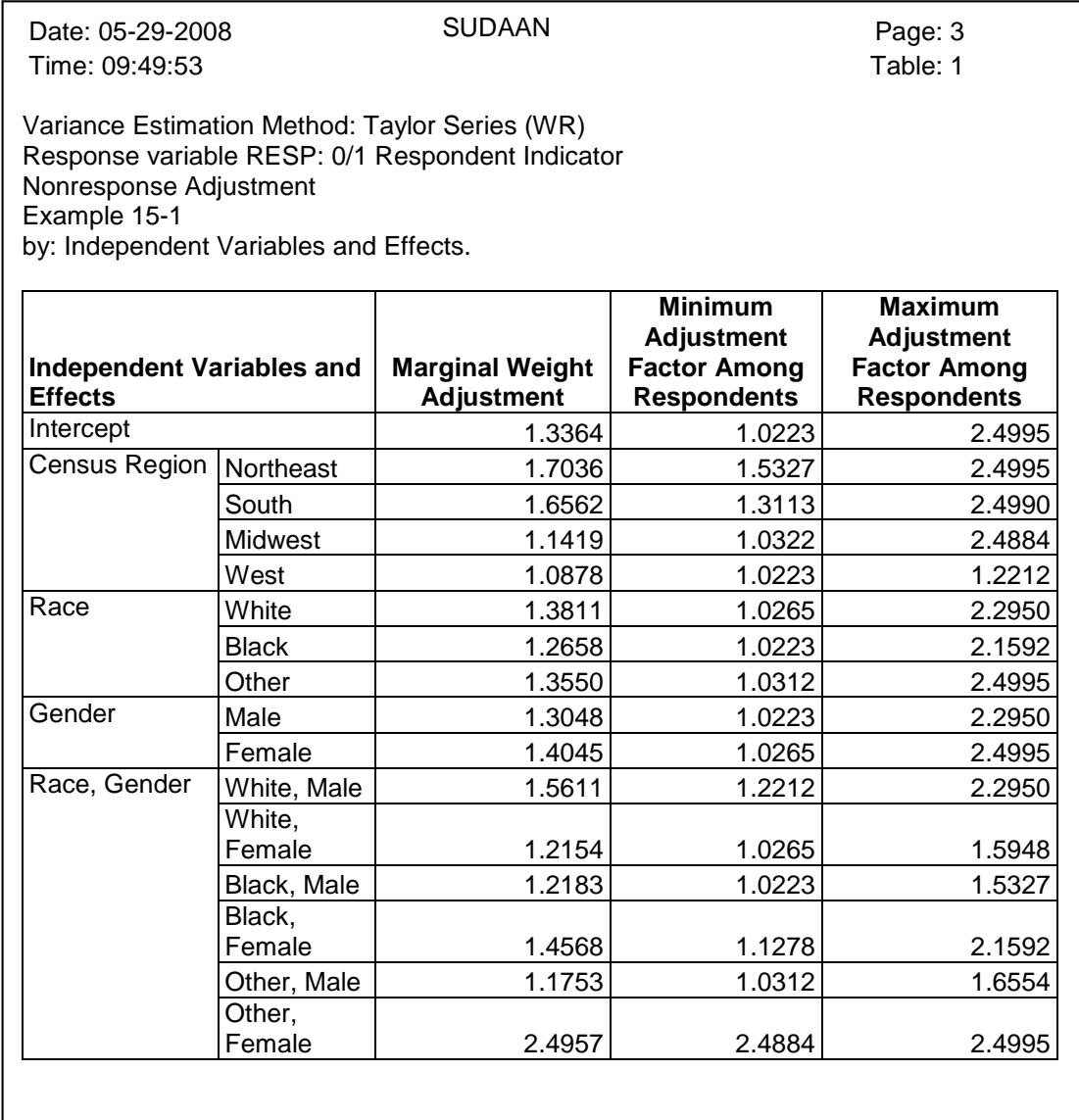

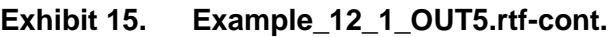

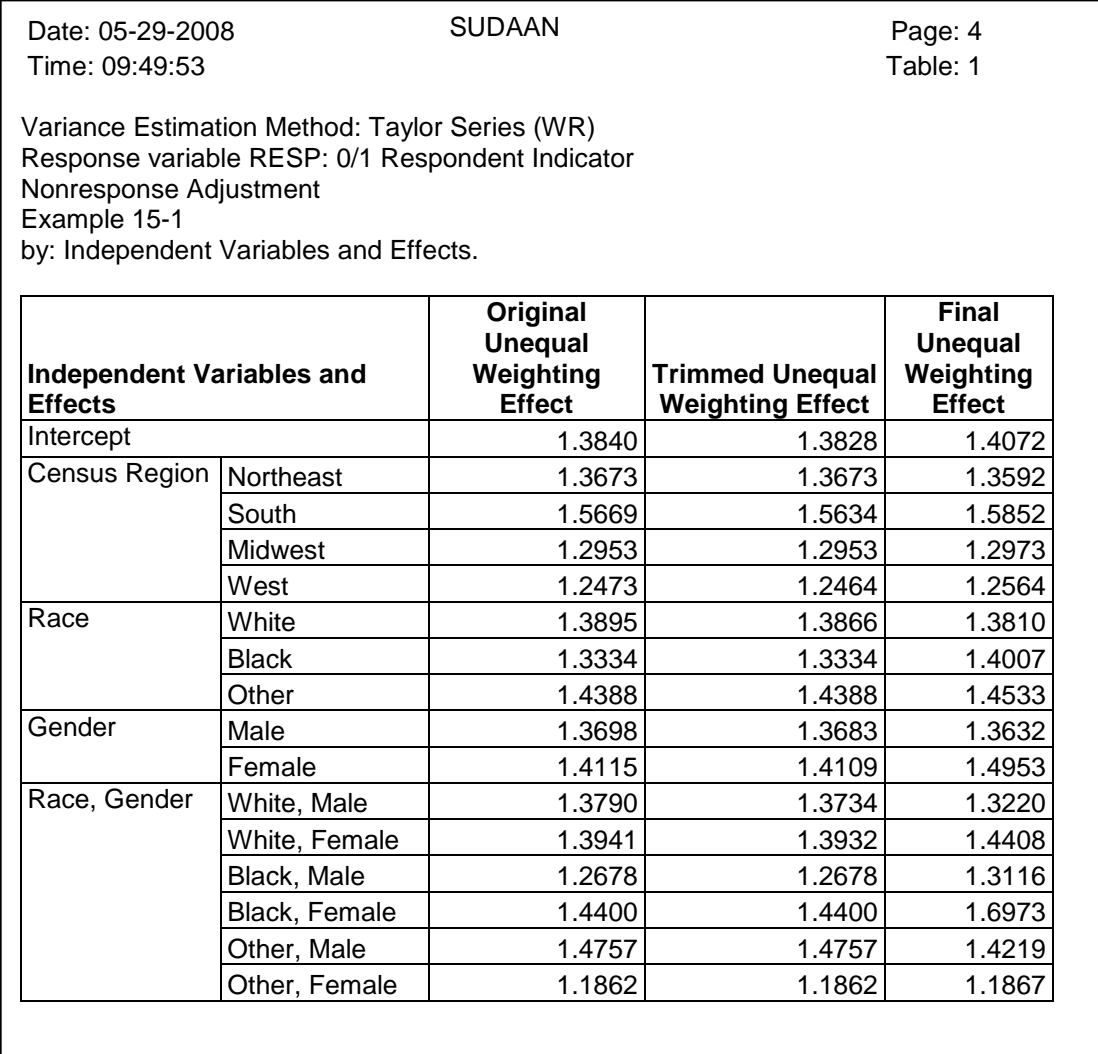

This run of WTADJUST ran successfully. The minimum observed weight adjustment is 1.0223, and the maximum observed weight adjustment is 2.4995 (see page 3 of *Exhibit 15*). Page 4 of *Exhibit 15* indicates that the overall unequal weighting effect changed from 1.3840, to 1.3828 after weight trimming, to 1.4072 after the nonresponse adjustment was applied. Note that the unequal weighting effect before the bounds were imposed on the adjustment was 1.4106 (see *Exhibit 10*), so the unequal weighting effect was reduced slightly by setting LOWERBD to 1.00 and UPPERBD to 2.50.

Notice in this example that an OUTPUT statement was included in *Exhibit 14*. The data set OUTSUD will contain one record for every record on the input dataset. This dataset will contain several variables including the final weight trimming adjustment (stored in the variable TRIMFACTOR), the final nonresponse adjustment (stored in the variable ADJFACTOR) and the final nonresponse adjusted weight (stored in the variable WTFINAL). *Exhibit 15* in the **SUDAAN 10 Language Manual** provides information on the variables that will be on the PREDICTED=ALL dataset.

As mentioned earlier in this example, as well as in the recommended steps outlined in *Exhibit 1*, it is always a good idea to check the weight sums both before and after any weight adjustment is applied. Here, we check the weight sums by running a CROSSTAB with the final adjusted weight WTFINAL.

#### **Exhibit 16. CROSSTAB Procedure**

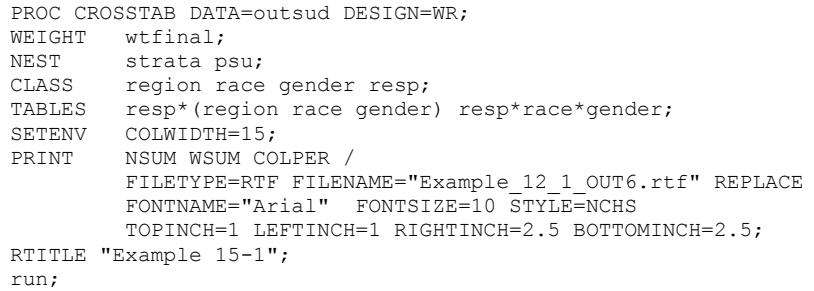

# **Exhibit 17. Example\_12\_1\_OUT6.rtf**

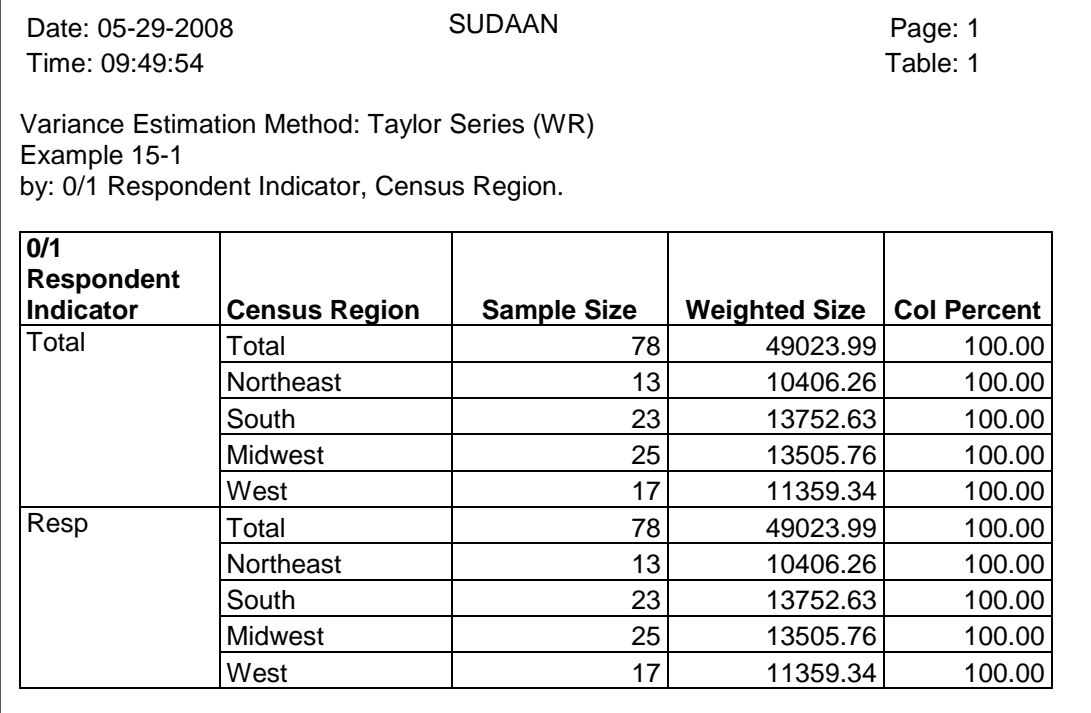

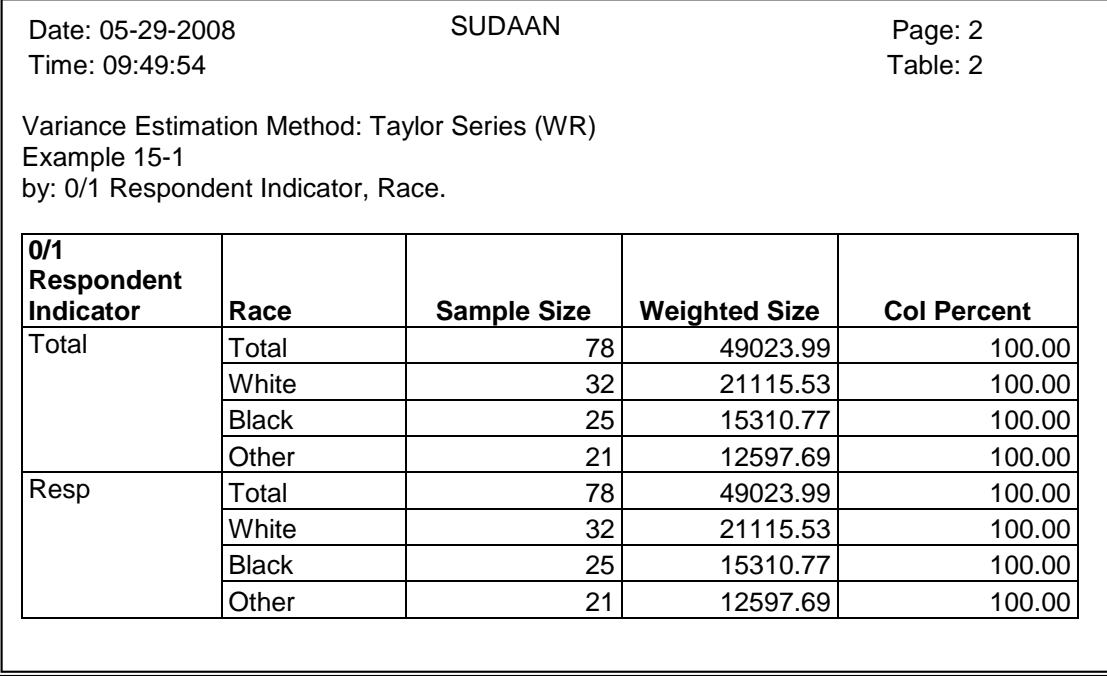

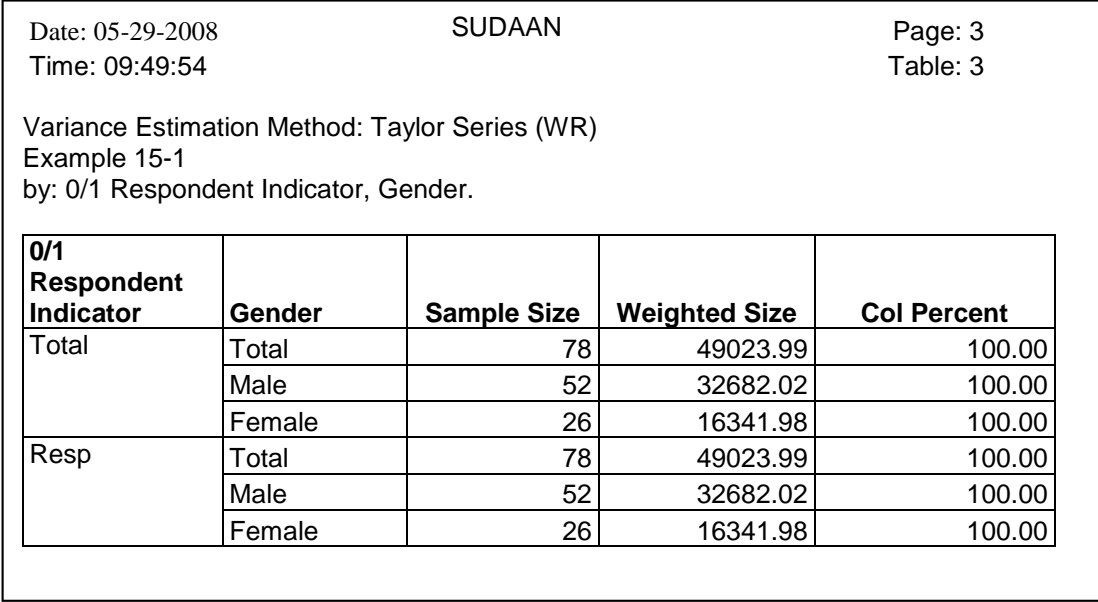

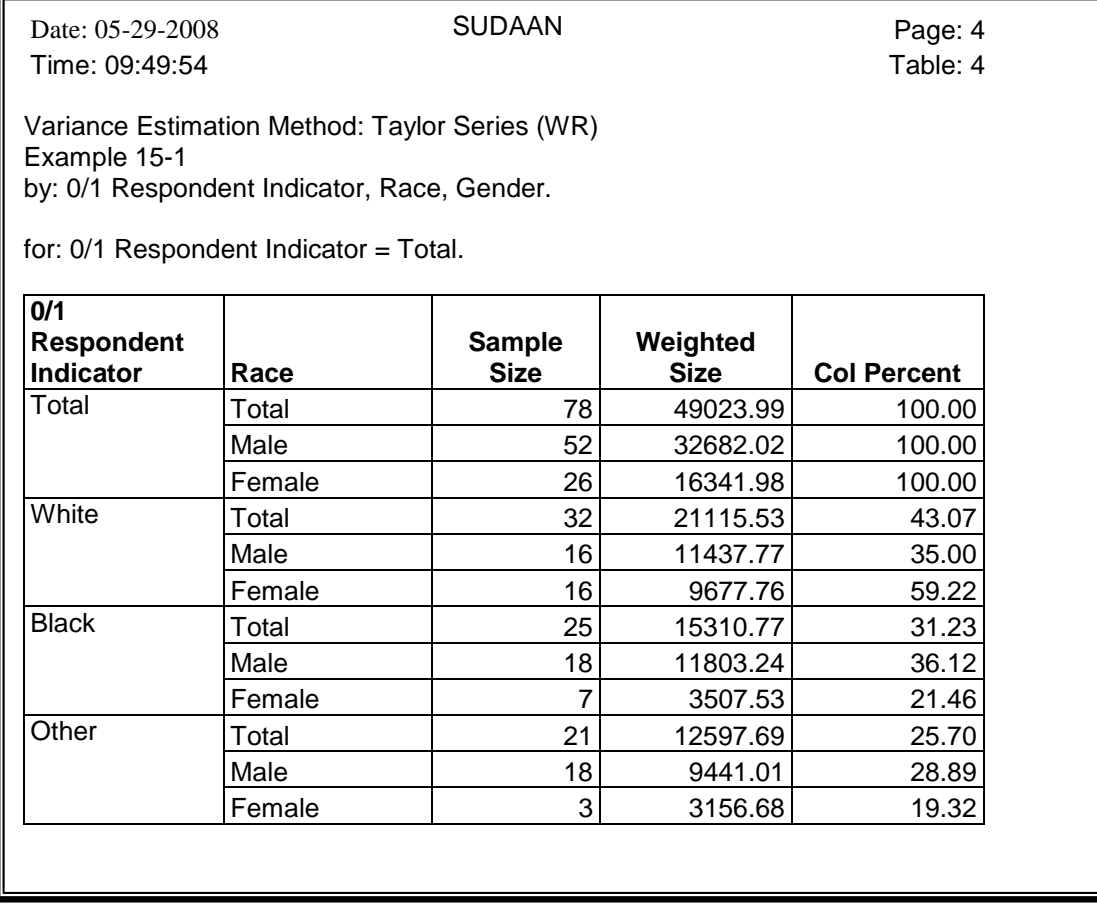

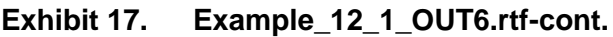

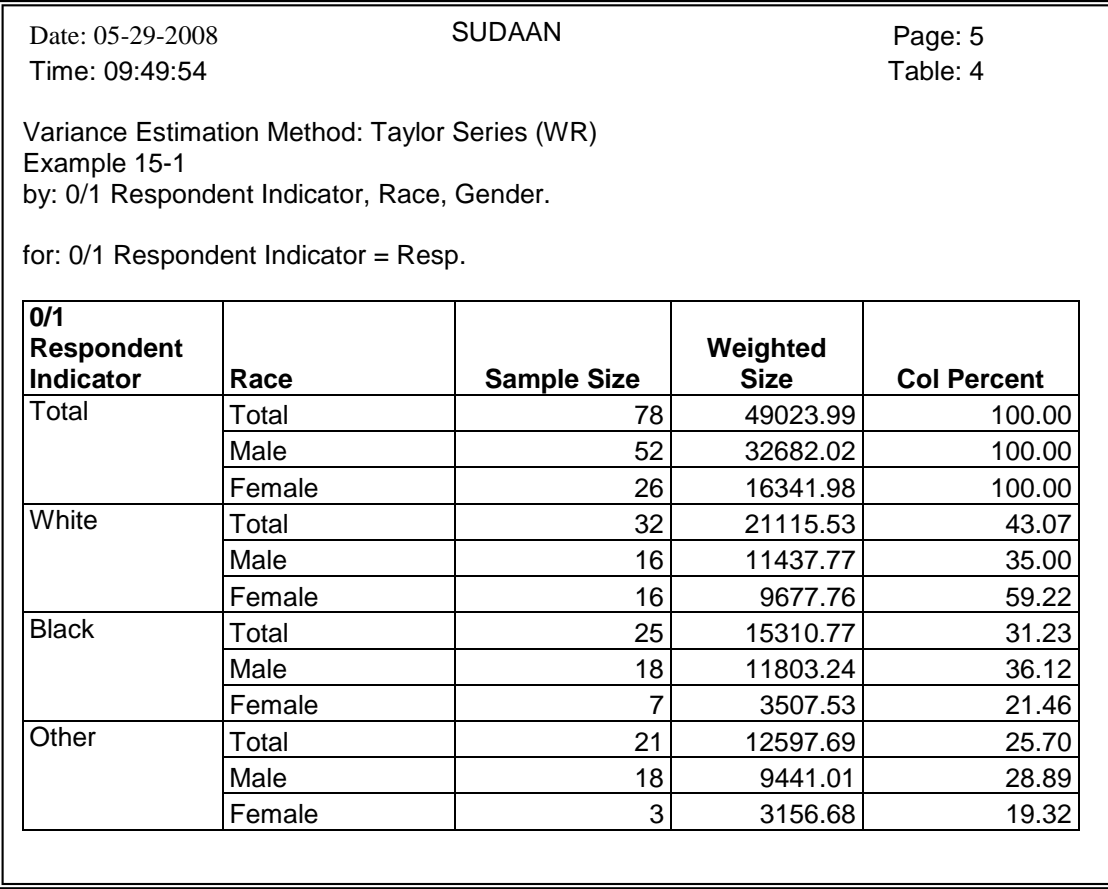

Only the respondents appear in *Exhibit 17* because only the respondents have a value for WTFINAL that is greater than zero. Note how the "Weighted Size" of the respondents in *Exhibit 17* matches the "Weighted Size" of the total sample in *Exhibit-6*. This is the check we seek to make with this run of the CROSSTAB procedure.

The final step in this example is to create a post-stratification adjustment. In general, the steps recommended for creating a post-stratification adjustment are the same as those one would follow to perform the nonresponse adjustment. These steps were presented in *Exhibit 1*.

For brevity, we will simply run the requested post-stratification once and then check the final weighted totals. The control totals we want the final weights to sum to are provided in *Exhibit 13*.

*Exhibit 18* presents the WTADJUST call for the desired post-stratification adjustment. The totals in the POSTWT statement were taken from *Exhibit 13*. Note that control totals should be listed in the same order as the betas will be printed in the subsequent output of WTADJUST. Also note that the control total corresponding to the reference level of each categorical variable must be provided in WTADJUST.

The DATA statement that creates the variable WTNONADJ from WTFINAL is included because WTFINAL will be on the output file OUTPOST, and an error will occur in SUDAAN if this same variable name is used as a weight variable on the WEIGHT statement.

#### **Exhibit 18. WTADJUST Procedure**

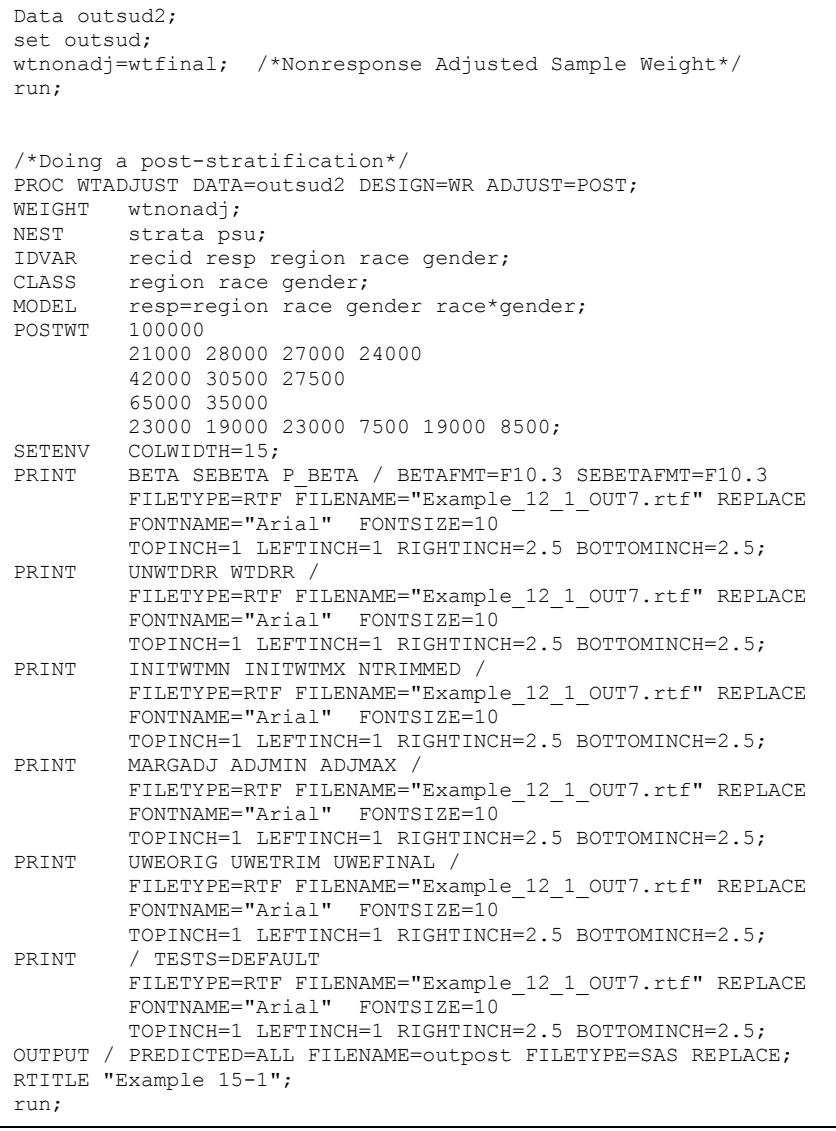

# **Exhibit 19. Example\_12\_1\_OUT7.rtf**

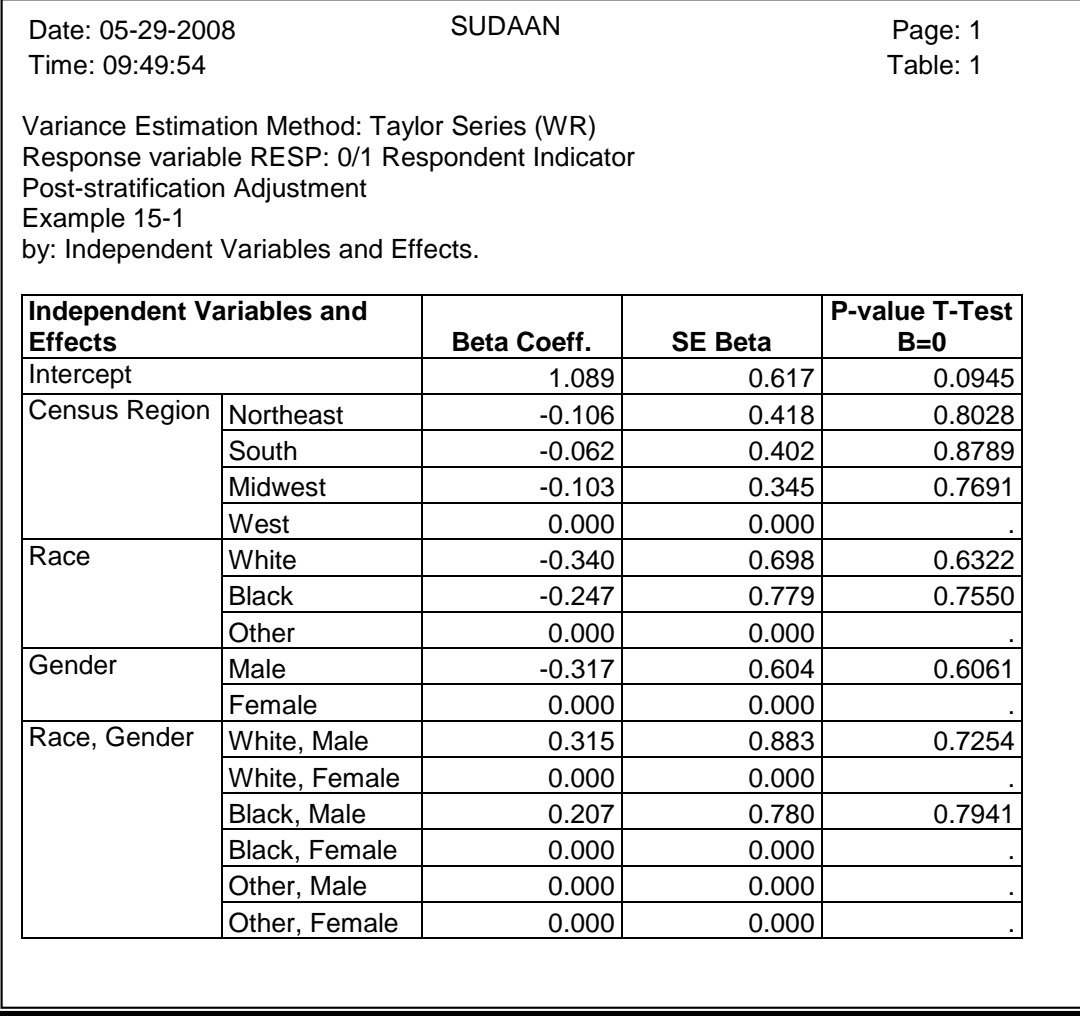

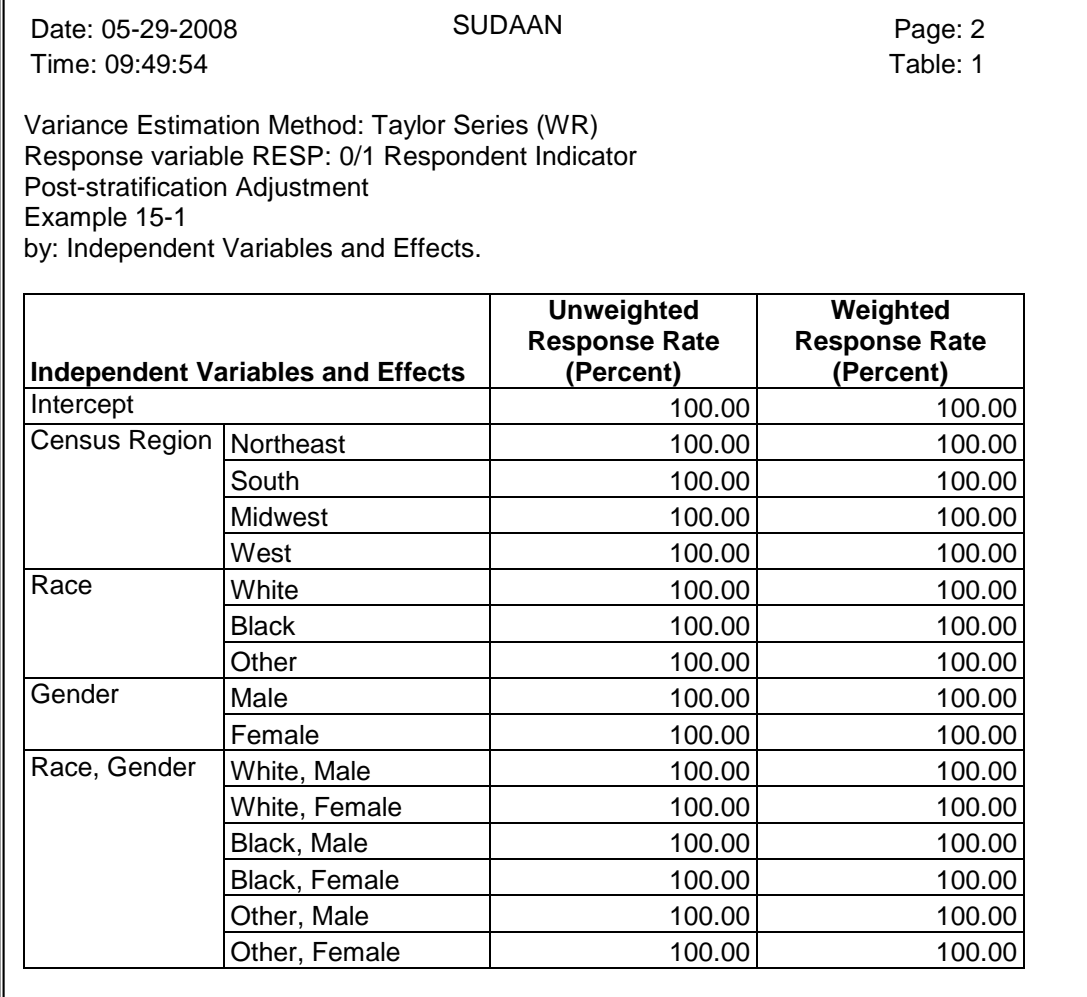

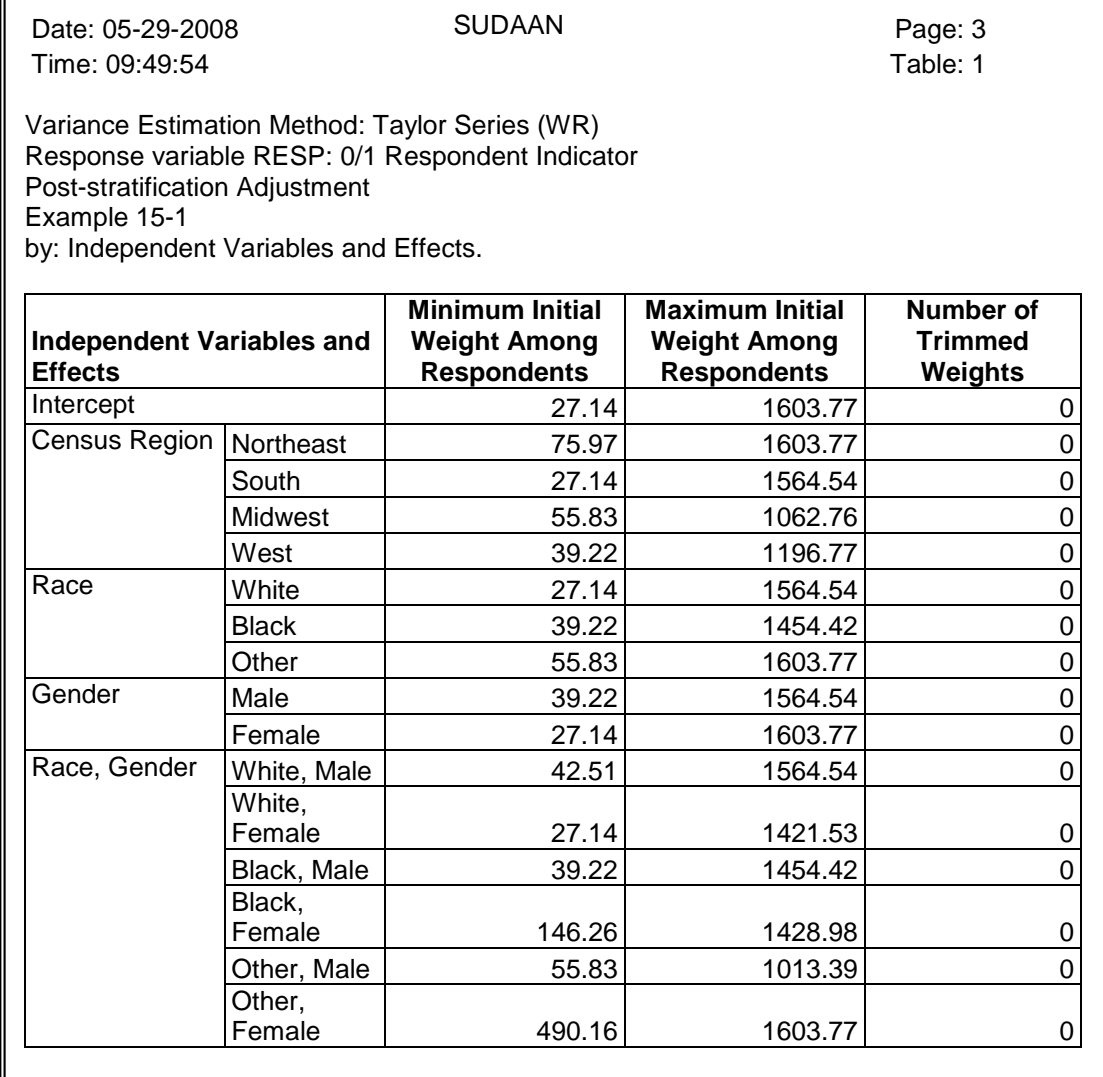

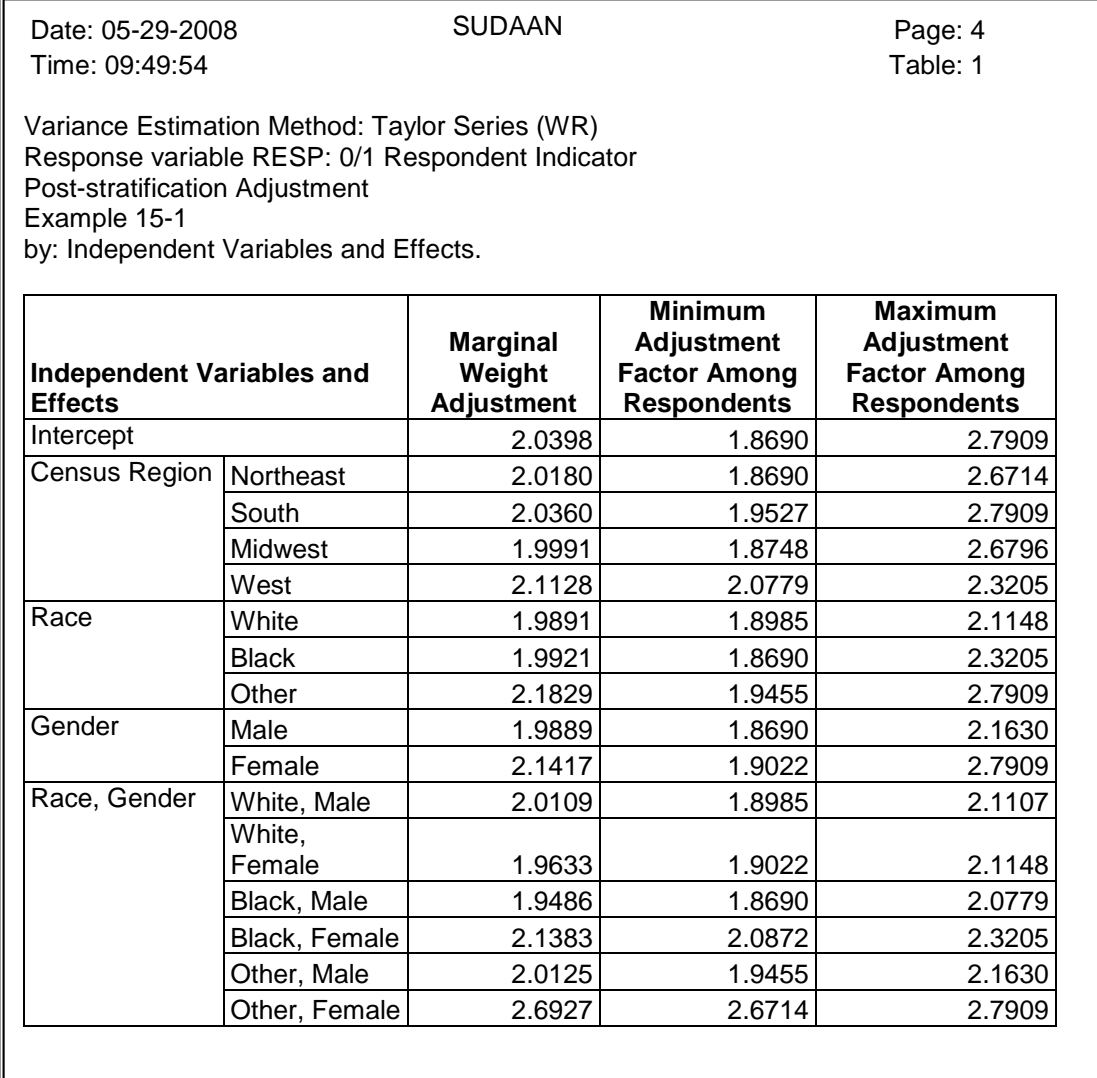

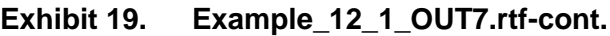

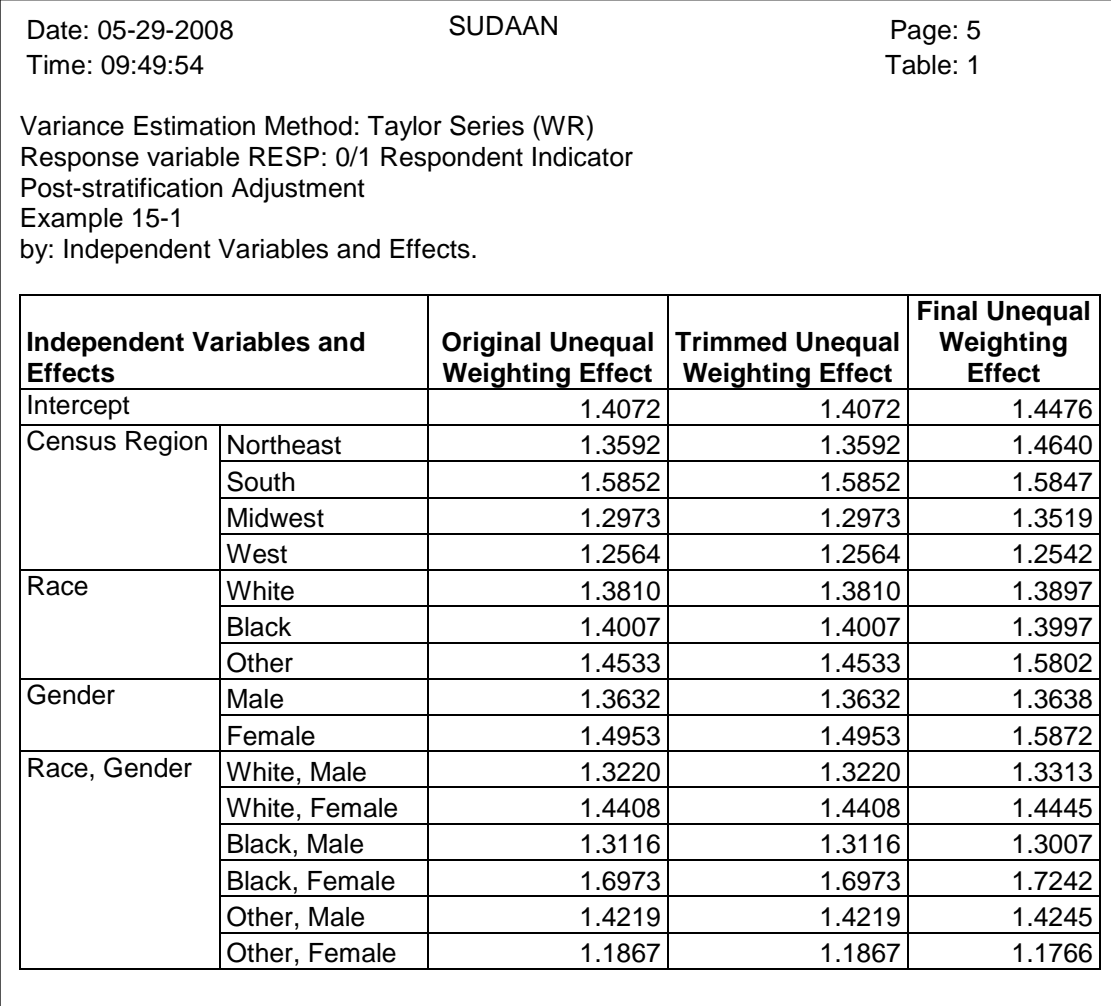

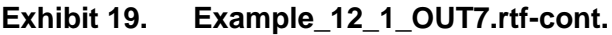

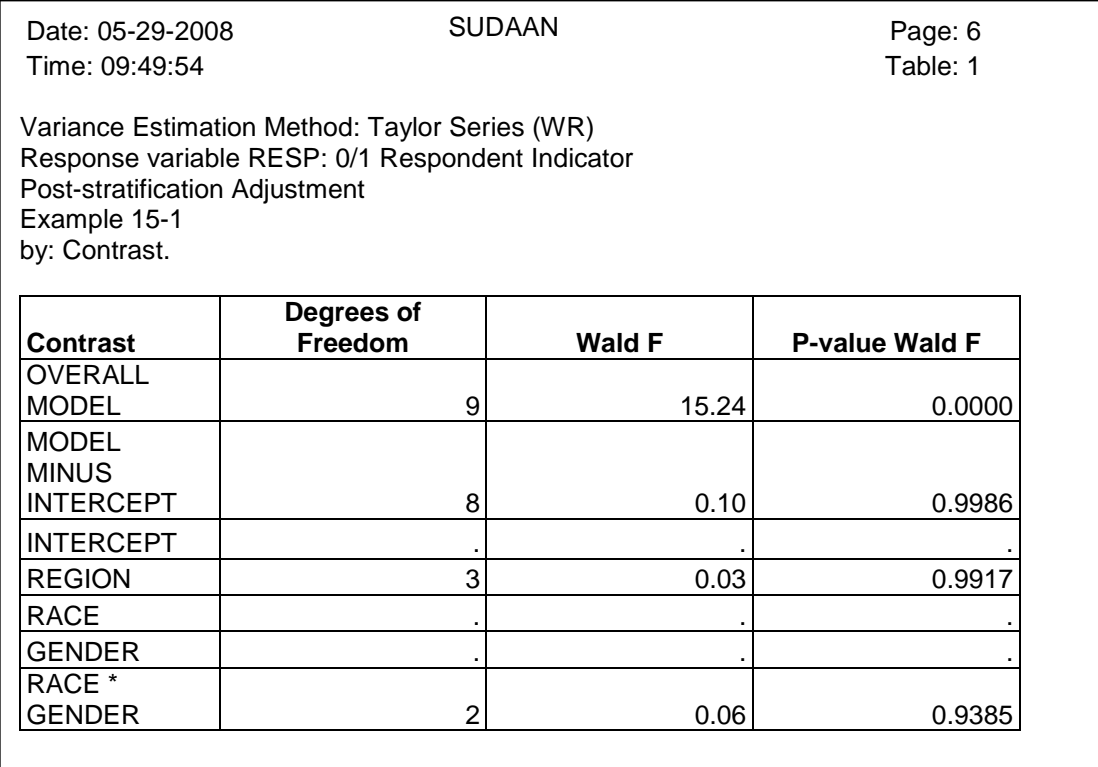

*Exhibit 19* shows that the unweighted and weighted response rates are 100%. This is the default value for all post-stratification adjustments. The output also indicates that the minimum post-stratification adjustment is 1.8690 and the maximum is 2.7909 (see page 4 of *Exhibit 19*). Additionally, the overall unequal weighting effect changed from 1.4072 to 1.4476 after the post-stratification adjustment was applied (see page 5 of *Exhibit 19*).

*Exhibit 20* and *Exhibit 21* show the code and output from the final CROSSTAB run. This was run to verify the final weight sums.

#### **Exhibit 20. CROSSTAB Procedure**

```
PROC CROSSTAB DATA=outpost DESIGN=WR;
WEIGHT wtfinal;
NEST strata psu;
CLASS region race gender resp;
TABLES resp*(region race gender) resp*race*gender;
SETENV COLWIDTH=15;
PRINT NSUM WSUM COLPER /
         FILETYPE=RTF FILENAME="Example_12_1_OUT8.rtf" REPLACE
         FONTNAME="Arial" FONTSIZE=10 STYLE=NCHS
         TOPINCH=1 LEFTINCH=1 RIGHTINCH=2.5 BOTTOMINCH=2.5;
RTITLE "Example 15-1";
run;
```
#### **Exhibit 21. Example\_12\_1\_OUT8.rtf**

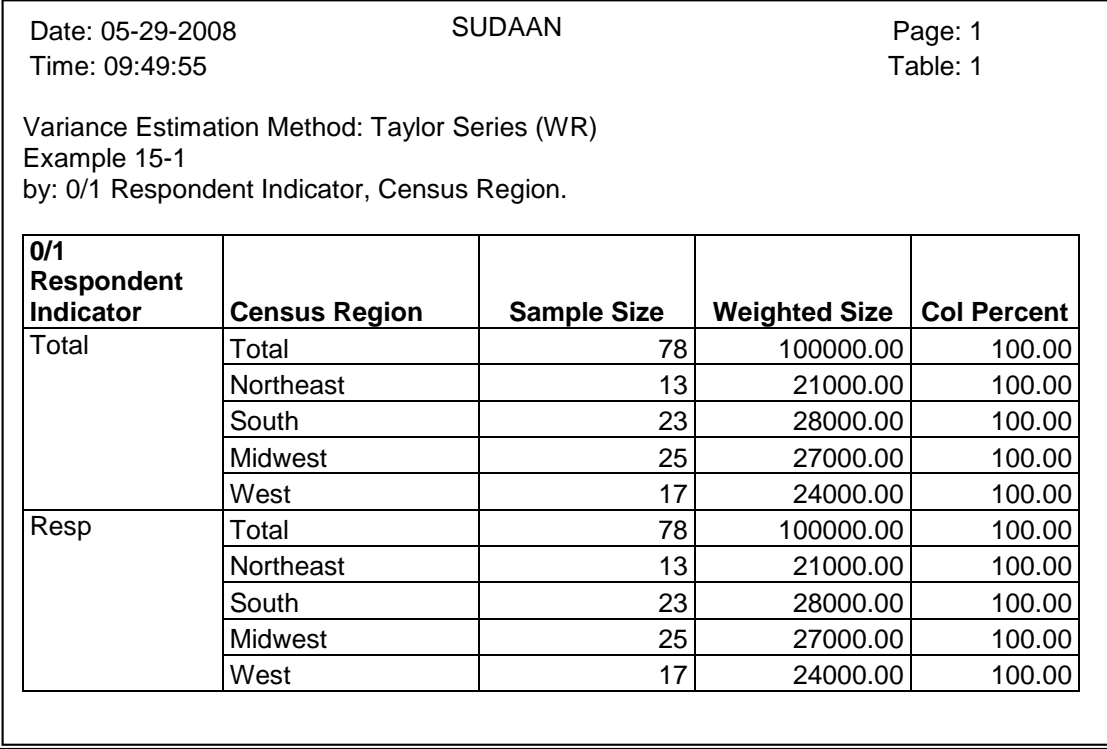

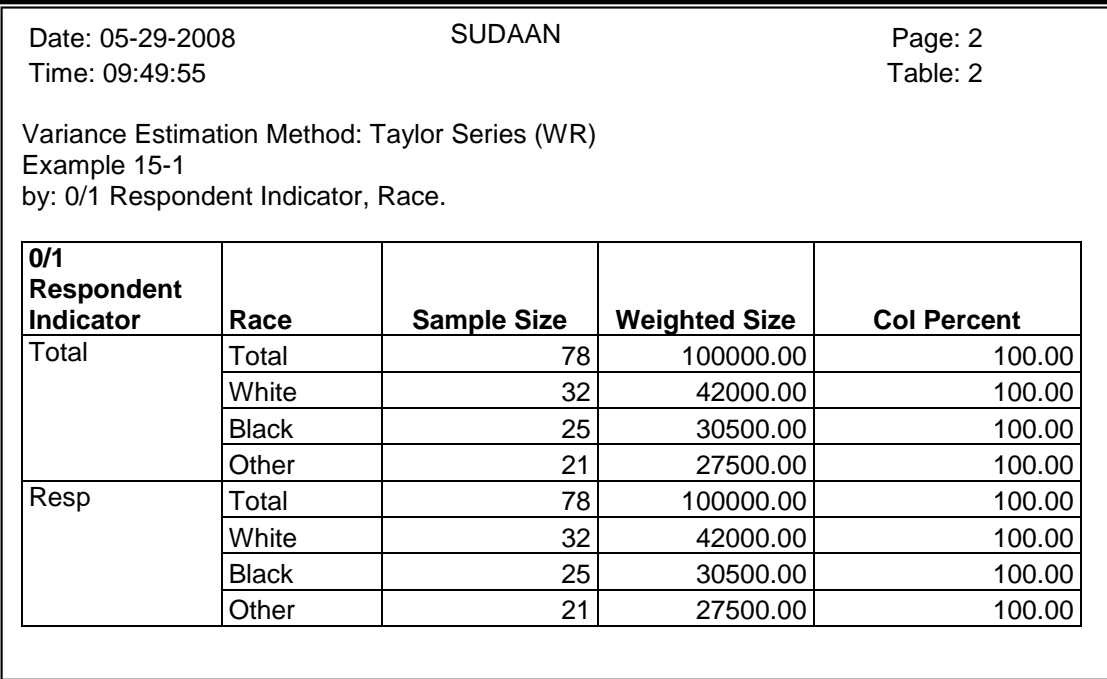

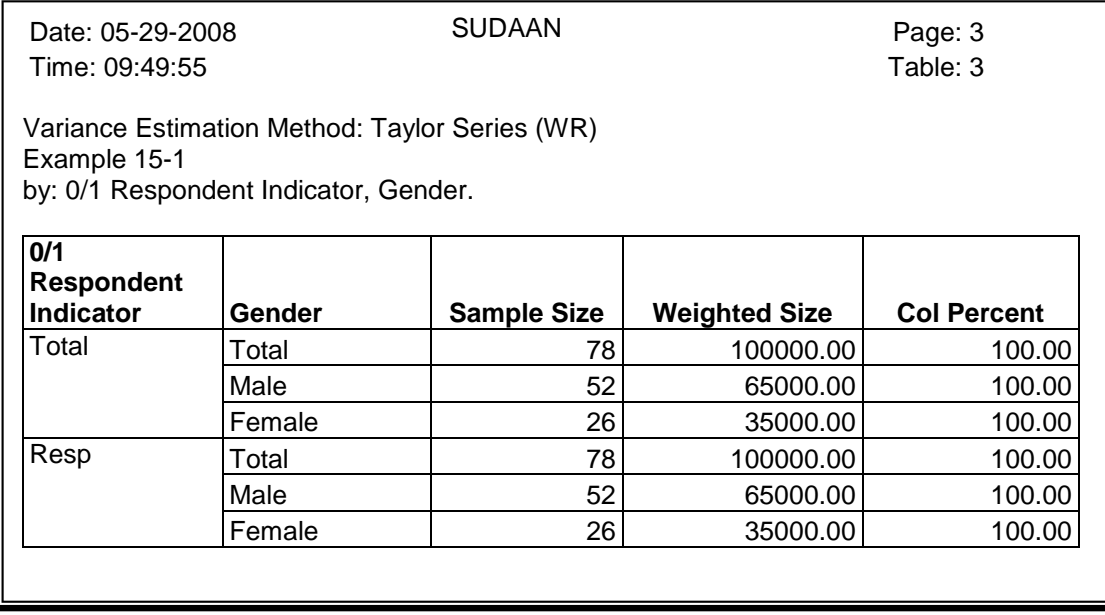

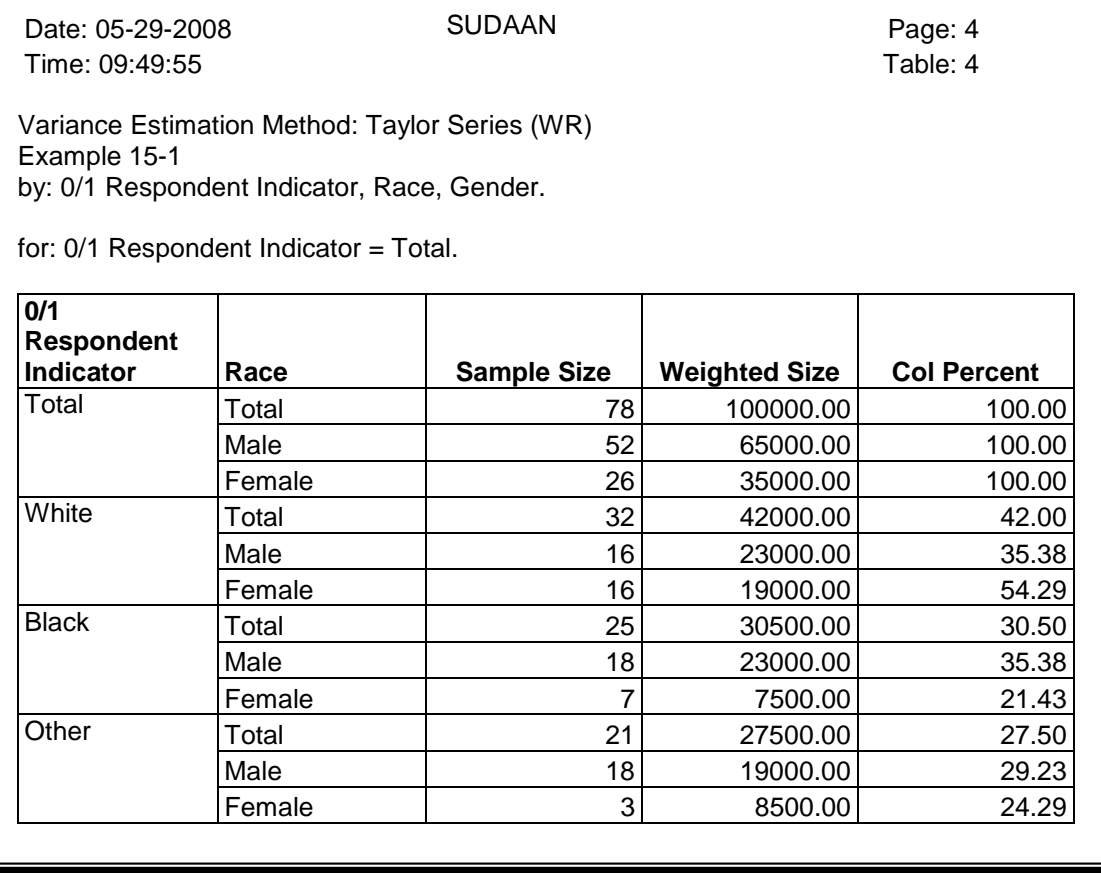

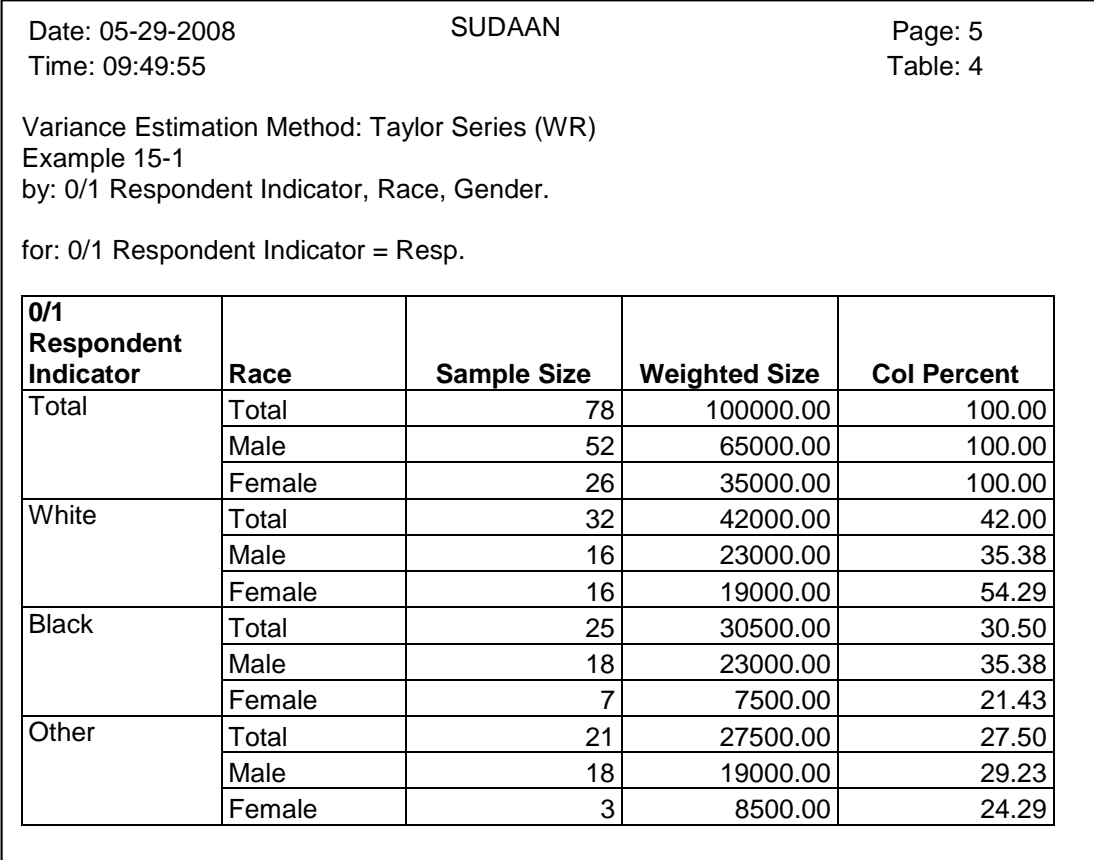

As desired, the "Weighted Size" in *Exhibit 21* matches the control totals presented in *Exhibit 2*.